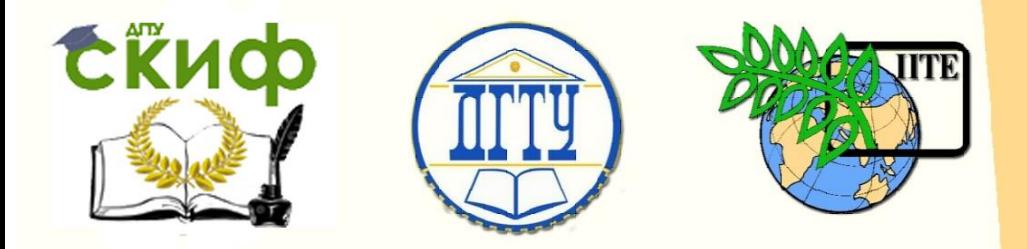

ДОНСКОЙ ГОСУДАРСТВЕННЫЙ ТЕХНИЧЕСКИЙ УНИВЕРСИТЕТ

УПРАВЛЕНИЕ ДИСТАНЦИОННОГО ОБУЧЕНИЯ И ПОВЫШЕНИЯ **КВАЛИФИКАЦИИ** 

Кафедра «Робототехника и Мехатроника»

# **Практикум** к работе №1

# **«Оборудование роботизированнных производств»**

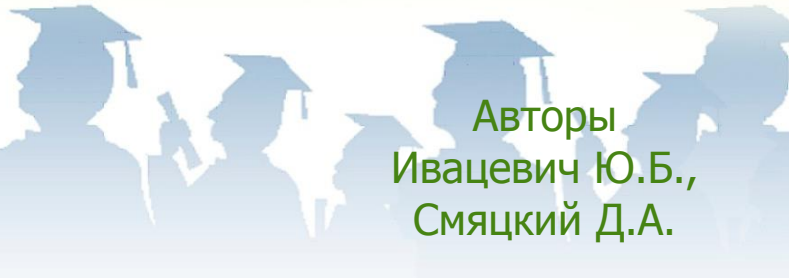

Ростов-на-Дону, 2017

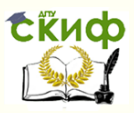

# **Аннотация**

Практикум предназначен для студентов очной формы обучения направления 15.03.06 - Мехатроника и робототехника.

# **Авторы**

к.т.н., профессор каф. «РиМ» Ивацевич Ю.Б., инженер каф. «РиМ» Смяцкий Д.А.

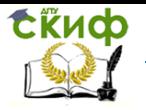

# **Оглавление**

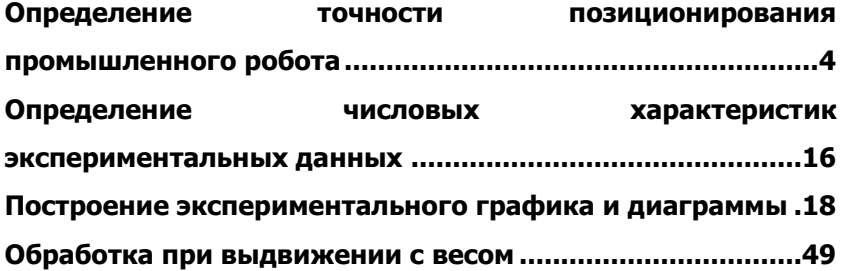

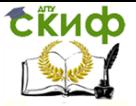

# <span id="page-3-0"></span>ОПРЕДЕЛЕНИЕ ТОЧНОСТИ ПОЗИЦИОНИРОВАНИЯ ПРОМЫШЛЕННОГО РОБОТА

1. Цель работы: Ознакомление с методикой экспериментального определения погрешности позиционирования промышленного робота МП9с, исследование точности позиционирования

# 2. Теоретическая часть.

Точность работы робота определяется отклонением фактического положения конечного звена захватывающего устройства, от заданного по программе выражается погрешностью позиционирования.

Погрешностью позиционирования манипулятора робота называется наибольшее отклонение центра захватывающего устройства от заданного его положения по программе при однократном повторении цикла.

По точности позиционирования промышленные роботы делятся на 3 группы:

- для высокоточных работ - с точностью до  $\pm$ 0.1 мм.

- для точных работ - с точностью от  $\pm$  0,1 мм до  $\pm$  1 мм.

- для грубых работ - с точностью от  $\pm~1$  MM  $\mu$ о  $\pm~5$  MM.

В машиностроении в основном применяются роботы второй T.e.  $\mathsf{C}$ ТОЧНОСТЬЮ позиционирования ГРУППЫ  $\mathbf{r}$ **OT**  $\pm$  0.1 мм до  $\pm$  1 мм.

В настоящее время существует несколько методик экспериментального определения погрешности позиционирования робо-TOB.

Сущность одной из этих методик выражается в следующем:

- робот работает по определенной программе, осуществляющей манипуляции с объектом на предельном вылете руки манипулятоpa;

- объект манипулирования выбирается по форме куба с совпадением его центра при зажиме с центром захватывающего устройства робота (рис.1.1);

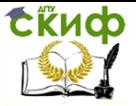

Для определения точности позиционирования робота принимаются следующие условия:

- измерения проводятся в трех плоскостях Х. У и Z, в каждой по 2м точкам, расположенным на одной линии параллельной соответствующей оси по схеме (рис.1.2);

- число измерений принимается многократное, т.к. погрешность позиционирования величина случайная и изменяет свои значения в каком-то определенном интервале;

- положение центра объекта - куба в пространстве задается вектором R, описываемого координатами X, Y и Z(рис.1.1) или X, Y и R при наличии звена поворота руки.

- ориентация центра куба, т.е. его смещения в пространстве, характеризуется вектором N, берущим начало в центре куба и про-ХОДЯШИМ через его характеристическую точкувершину  $M(pnc.1.1);$ 

- обработка результатов измерений проводится статистическим методом, путем построения кривой распределения, определение

среднеквадратичной величины  $\sigma$ , поля рассеивания  $\tau$  для шести степеней свободы в прямоугольной системе координат - 3-м линейным и 3- м угловым;

- оценка точности позиционирования манипулятора робота проводится по математическому ожиданию и дисперсии линейных Р и угловых О отклонений центра куба от заданного положения.

Для определения точности позиционирования при измерениях можно использовать как размерные величины R и N, так и их отклонение фиксируемыми индикаторами.

Геометрическое соотношение между положением вершины и центра куба выражается уравнением (рис.1.3):

$$
|\overline{e}| = \sqrt{3}\frac{H}{2} \tag{1.1}
$$

Векторы R и N определяют положение центра куба в начальном положении, при установке индикаторов на нуль. Векторы R и N определяют среднее положение центра куба и его ориентации в пространстве при поворотных измерениях.

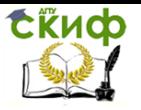

Управление дистанционного обучения и повышения квалификации

Оборудование роботизированнных производств

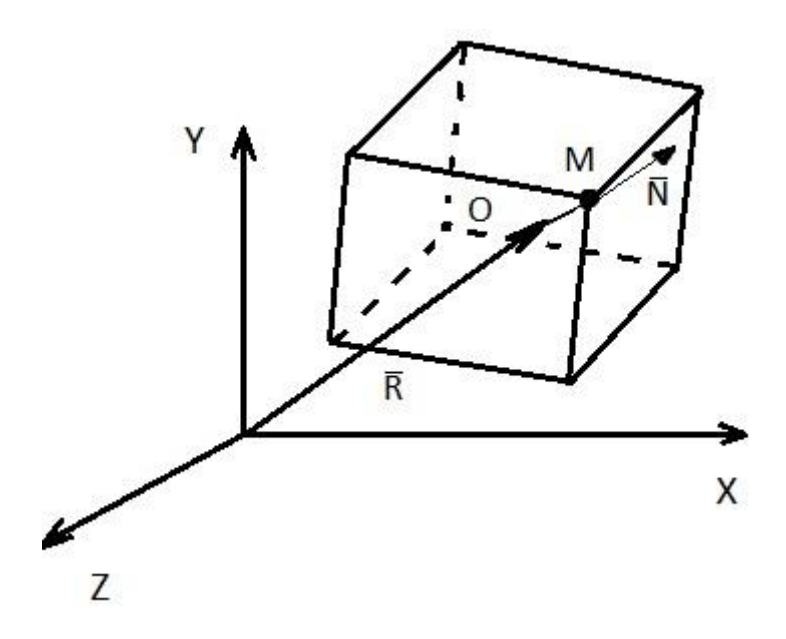

Рис.1.1.Расположение куба в пространстве координат

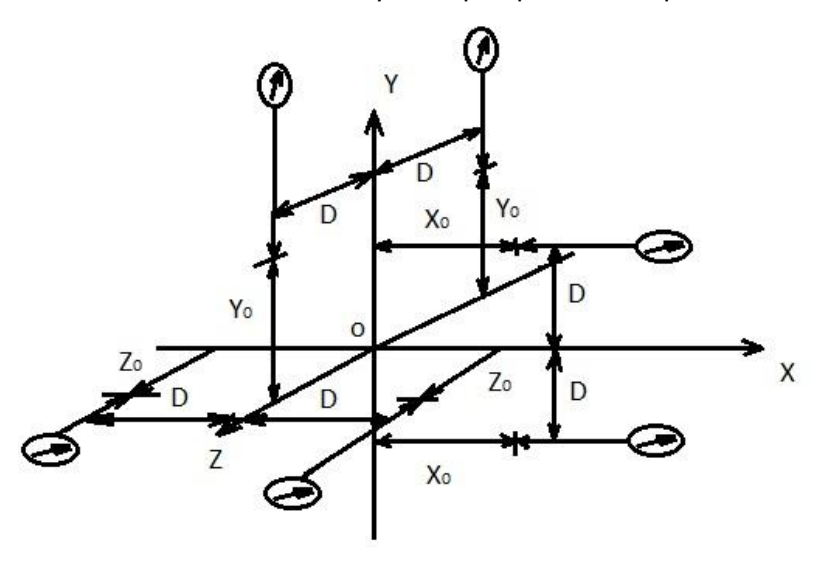

Рис.1.2.Геометрический вид измерений и расположение их в системе координат

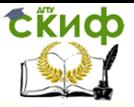

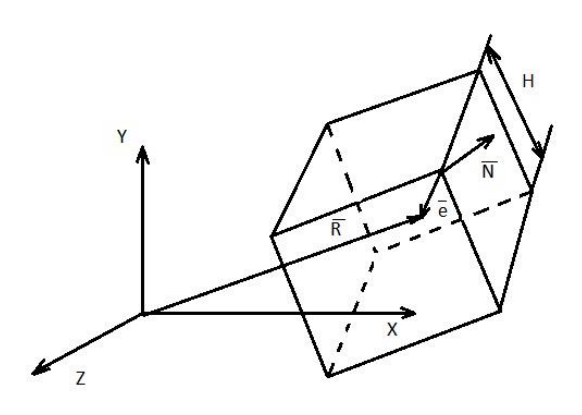

Рис.1.3. Геометрическое соотношение между положением вершины и центра куба.

Точность позиционирования робота выражается общими значениями линейных отклонений P и угловых - N, которые определяются по уравнениям:

$$
P = \overline{R_2} \cdot \overline{R_0} \qquad Q = \overline{N_2} \cdot \overline{N_0} \qquad (1.2)
$$

Для оценки абсолютной величины общего линейного отклонения положения центра куба- объекта используется фактически компоненты этих векторов:

$$
\overline{R_0} = X_0 \, \overline{\hat{i}} + Y_0 \, \overline{\hat{j}} + Z_0 \, \overline{\hat{k}} \, \overline{R_2} = X_2 \, \overline{\hat{i}} + Y_2 \, \overline{\hat{j}} + Z_2 \, \overline{\hat{k}} \quad (1.3)
$$
\n
$$
|P| = R_2 - \overline{R_0} = \sqrt{(X_2 - X_0)^2 + (Y_2 - Y_0)^2 + (Z_2 - Z_0)^2}
$$
\n
$$
(1.4)
$$

где  $X_0$ ,  $Y_0$ ,  $Z_0$ - координаты центра объекта в нулевом начальном положении;

 $X_2, Y_2, Z_2$  - координаты центра объекта при повторных измерениях:

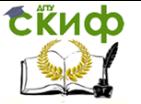

i,j,k - компоненты уравнений.

Поскольку N и N - единичные векторы, то угол между ними нахолится из отношения абсолютной величины общего углового отклонения положения центра объекта О к этим векторам.

Абсолютная величина О находится аналогично Р по уравнениям:

$$
\overline{N_0} = A_0 \, \hat{i} + B_0 \, \hat{j} + C_0 \, \hat{k} \qquad \overline{N_2} = A_2 \, \hat{i} + B_2 \, \hat{j} + C_2 \, \hat{k}
$$
\n(1.5)

$$
|Q| = \sqrt{(A_2 - A_0)^2 + (B_2 - B_0)^2 + (C_2 - C_0)^2}
$$
\n(1.6)

где  $A_0, B_0, C_0$  - угловые отклонения центра объекта в нулевом начальном положении.

 $A_2$ ,  $B_2$ ,  $C_2$  - угловые отклонения центра объекта при повторном измерении.

Общий угол отклонения центра объекта от заданного определяется по уравнению:

$$
\theta = 2\sin^{-2}\left(\frac{|q|}{2}\right) \tag{1.7}
$$

Некоторые положения математической статистики, встречающиеся в данной работе, имеют следующее содержание.

Систематическими называются погрешности, имеющие определенную величину и переходящие из результата в результат.

Случайными называются погрешности, не имеющие определенной величины, а изменения ее из результата в результат носит случайный характер.

Грубыми называются погрешности, характеризующиеся определенными величинами и складываются алгебраически.

Случайные погрешности характеризуются среднеквадратичной

величиной отклонений  $\sigma$  и полем рассеивания  $\tau$ =6  $\sigma$  математическим ожиданием и дисперсией отклонений, складываются они квадратично.

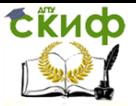

 Систематические и случайные погрешности , положения или измерений связаны между собой , т.к. систематическая погрешность определяет положение центра распределения случайных погрешностей относительно нулевой точки системы координат.

 Графически систематические погрешности выражаются прямой линией, являющейся линией регрессии, т.е. центров распределения случайных погрешностей.

 Систематические погрешности графически выражаются гистограммой распределения, а если соединить центры прямоугольников гистограммы получается кривая распределения погрешностей.

#### **2. Описание лабораторного стенда**

Лабораторный стенд состоит из стола,на котором закреплен манипулятор ; магнитной стойки с индикатором и системы МПЦУ. Для измерения различных видов движения используется различные типы установки индикатора (рисунок 2.1, 2.2, 2.3.)

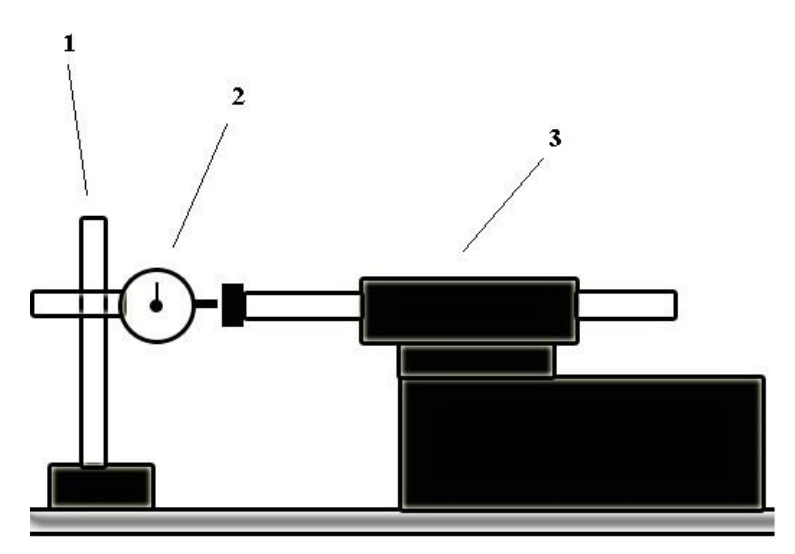

Рис.2.1. Установка при измерении прямолинейных движений. 1- магнитная стойка, 2- индикатор, 3 – манипулятор.

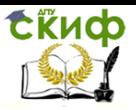

Управление дистанционного обучения и повышения квалификации

Оборудование роботизированнных производств

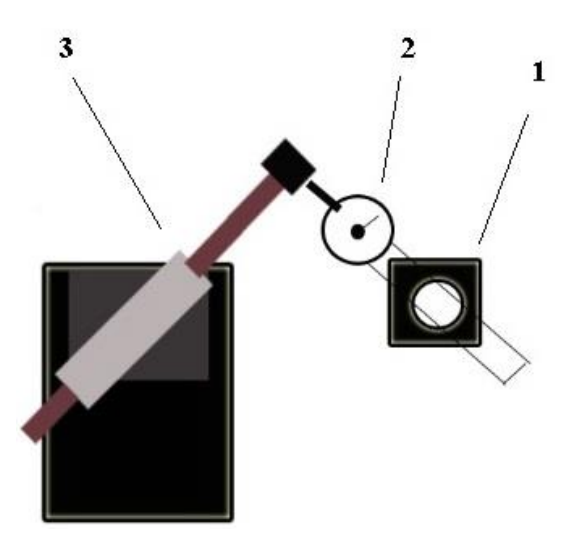

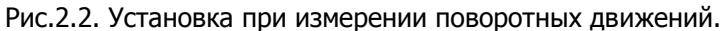

1- магнитная стойка, 2- индикатор, 3 – манипулятор.

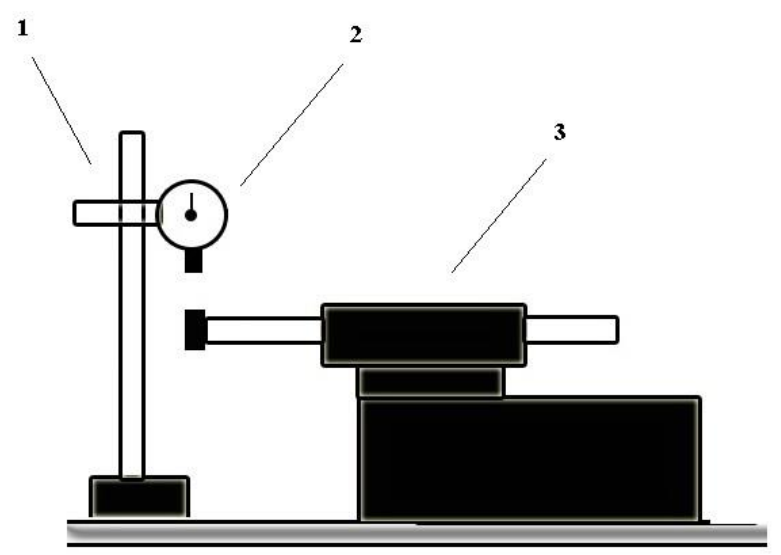

Рис.2.3. Установка при измерении вертикальных движений. 1- магнитная стойка, 2- индикатор, 3 – манипулятор.

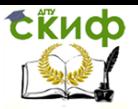

### 3. **Набор команд МПЦУ**

Для исследования точности позиционирования необходимы повторяющиеся движения манипулятора по основным координатам. Список используемых команд МПЦУ для выполнения данного исследования представлен в таблице 1

Таблица 1 . Список команд МПЦУ.

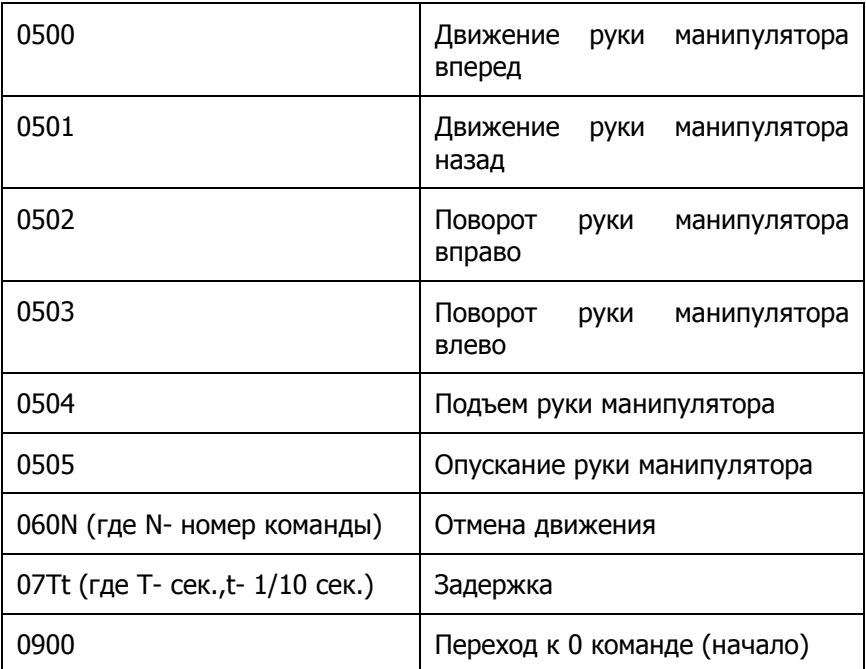

Для достоверности эксперимента, количество движений выполненных манипулятором по одной координате должно быть не менее 30. Чтобы сократить время на проведение эксперимента, необходимо составить алгоритм , который позволит манипулятору в автоматическом режиме производить движения. В таком случае наблюдателю необходимо только лишь снимать показания прибора и не отвлекаться на постоянный ввод команд движения. Алгоритм представлен на примере измерения точности позиционирования при выдвижении руки манипулятора ( рисунок 2.4)

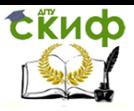

Управление дистанционного обучения и повышения квалификации

#### Оборудование роботизированнных производств

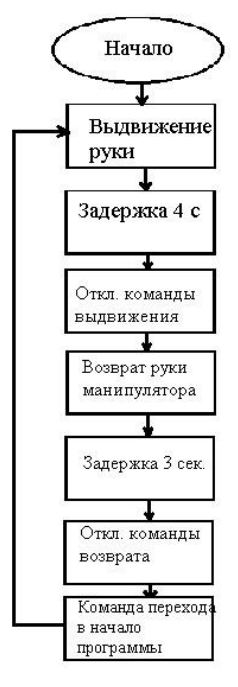

Рис.2.4. Алгоритм программы работы манипулятора

### **Пример составления программы**

Последовательность команд вводимых в МПЦУ

- 0500- Движение руки манипулятора вперед
- 0740- Задержка 4 сек.
- 0600- Отмена движения вперед.
- 0501- Движение руки манипулятора назад.
- 0730- Задержка 3 сек.
- 0601- Отмена движения назад.
- 0900- Переход к 0 команде (начало).

Данная программа, как и показано на схеме (рис.2.4) позволяет создать бесконечный цикл, в котором отведено 4 секунды на запись результатов .

Пример программы для вертикального движения манипулятора

0504- Подъем руки манипулятора.

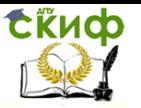

- 0740- Задержка 4 сек.
- 0604- Отмена движения вверх.
- 0505- Опускание руки манипулятора.
- 0730- Задержка 3 сек.
- 0605- Отмена движения вниз.
- 0900- 0900- Переход к 0 команде (начало).

#### **Порядок выполнения работы**

1. Получить задание у преподавателя и зафиксировать его в отчете.

2. Настроить лабораторный стенд для исследования в соответствии с заданием.

3. Снять не менее 30 показаний индикатора при каждом изменении исследуемого фактора

4. Ввести исходные данные в файл программы Microsoft Exсel. Данные измерений записать в столбец А. Отсортировать данные в порядке возрастания.

5. Построить дискретный вариационный ряд. Для этого составить таблицу из четырех столбцов, где в первый столбец записать варианты xi (различные значения признака, наблюдающиеся у членов совокупности). Число, показывающее сколько раз встречается вариант, называется частотой *п*і. Подсчитать частоты и внести во второй столбец таблицы. Посчитать сумму частот  $\Sigma$  *n*i. В третий столбец таблицы записывают вычисленные частосты wi . Посчитать сумму частостей Σwi. Результат должен быть равен единице. В четвертом столбце считаются накопленные частости w n.i. , т.е. сумма накопленной частости предыдущего варианта и частосты текущего.

6. По результатам таблицы построить полигон и кумулятивную

кривую. Для построения полигона по оси X откладывают значения ва-

риантов, по оcи Y – значения частот.

7. По результатам таблицы построить полигон и кумулятивную

кривую. Для построения полигона по оси X откладывают значения вариантов, по оcи Y – значения частост и находятся точки с координатами (xi ; wi).

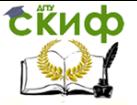

При построении кумулятивной кривой по оси Х откладываются значения вариантов, по оси Y - значения накопленных частост. Находятся точки с координатами (хі; ин.і).

#### 8. Рассчитываются показатели вариации:

Размах вариации - разность между наибольшим Xmax и наименьшим Xmin вариантами:

$$
R = \lambda \text{max} - \lambda \text{min.} \tag{1.1}
$$

Средняя арифметическая вариационного ряда - сумма произведений всех вариантов хі на соответствующие им частоты лі, деленная на сумму частот  $\Sigma$ *n*i:

$$
X = \frac{\sum_{i=1}^{m} X_{i n_{i}}}{\sum_{i=1}^{m} n_{i}} = \frac{X_{1 n_{1}} + X_{2} n_{2} + \dots + X_{m_{i}} n_{m}}{n_{1} + n_{2} + \dots + n_{m}},
$$
(1.2)

В электронных таблицах Microsoft Excel встроенная функция для расчета средней арифметической называется «СРЗНАЧ».

Дисперсия D вариационного ряда - средняя арифметическая квадратов отклонений от их средней:

$$
D = \sigma^2 = \frac{\sum_{i=1}^{m} (X_i - X)^2}{\sum_{i=1}^{m} n_i}
$$
 (1.3)

В электронных таблицах Microsoft Excel встроенная функция для расчета дисперсии называется «ДИСПР».

Среднее квадратическое отклонение  $\sigma$  – арифметическое значение квадратного корня из дисперсии

$$
\sigma^2 = \sqrt{D} \tag{1.4}
$$

В электронных таблицах Microsoft Excel встроенная функция для среднеквадратического расчета отклонения называется «СТАНДОТКЛОН».

Коэффициент вариации V.

$$
V = \frac{\sigma}{x} 100\% \tag{1.5}
$$

Дисперсия и среднеквадратическое отклонение характеризуют рассеяние признака от средней величины. Коэффициент вариа-

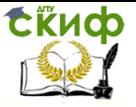

ции показывает, насколько средняя арифметическая представительна.

Оформить отчет и сделать выводы по работе.

#### **3. Практическая часть.**

 При выполнении данной работы студенты практически должны ознакомиться с теоретической частью работы, т.е. разобраться и изучить методику проведения работы, необходимые и связанные с нею понятия , расчетные уравнения и схемы.

 Настроить стенд для работы, по заданному варианту задания набрать на пульте МПЦУ программу. Настроить нулевое положение индикатора и провести 30 измерений для каждого из изменяемых факторов со снятием показаний, оформить отчетный лист.

 После чего проводится статистическая обработка результатов измерений на ЭВМ по определенной программе.

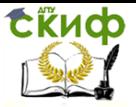

# <span id="page-15-0"></span>**ОПРЕДЕЛЕНИЕ ЧИСЛОВЫХ ХАРАКТЕРИСТИК ЭКСПЕРИМЕНТАЛЬНЫХ ДАННЫХ**

- 1. Запишите на рабочем листе EXСEL экспериментальные данные в ячейки в столбец или в строку и установите курсор на той ячейки куда будет занесено рассчитанное значение функции. Лучше его следует установить в том же столбце через ячейку ниже введённых данных
- 2. Нажмите кнопку Вставка функции на стандартной панели инструментов. Появиться диалоговое окно Мастер функций **-** шаг 1 из 2 (рис 1.1).  $vf$

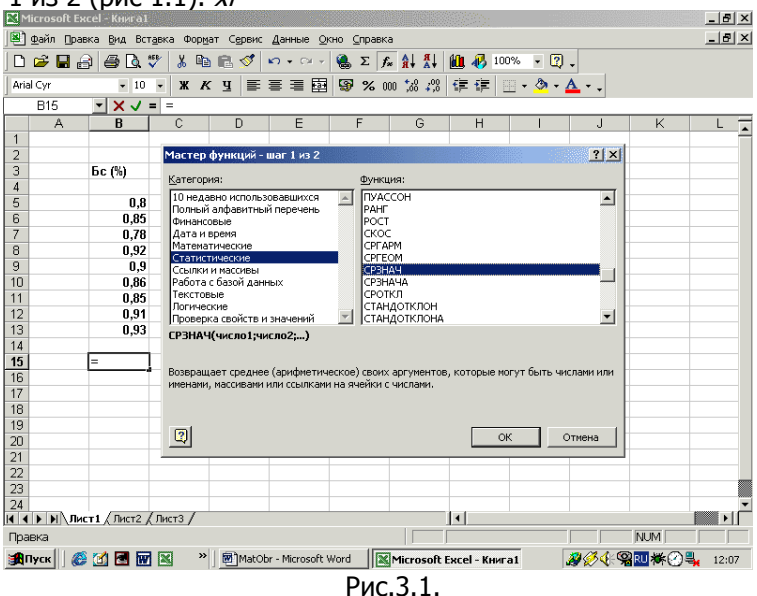

3.1. В диалоговом окне выберете категорию Статистические из списка типов.

4. Из списка выберите необходимую функцию, которую хотите использовать для обработки данных. После щелчка по кнопке ОК появится диалоговое окно (рис. 3.2)

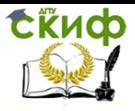

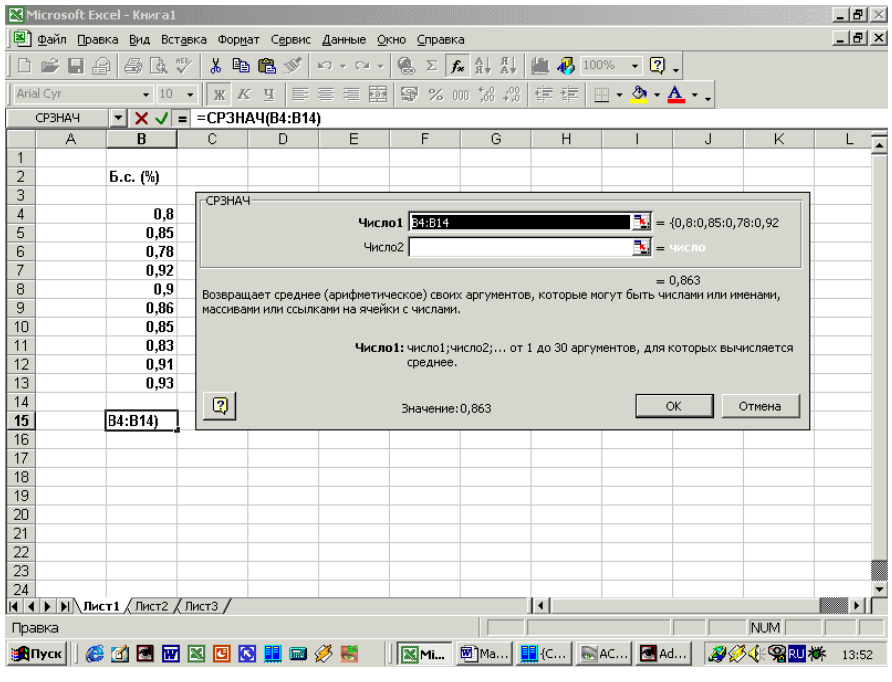

Рис. 3.2

- 5. В окне выбранной функции, которое для открытия экспериментальных данных следует переместить в любое удобное место листа, в нужный ряд чисел вводят автоматически данные. Для этого на листе выделяют данные, которые и заносятся в требуемый ряд чисел.
- 6. В нижней части окна выводится рассчитанная численная характеристика. При нажатии ОК она выводится на рабочий лист.

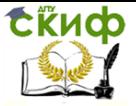

# <span id="page-17-0"></span>**ПОСТРОЕНИЕ ЭКСПЕРИМЕНТАЛЬНОГО ГРАФИКА И ДИАГРАММЫ**

Графическое представление данных эксперимента позволяет сделать данные интересными, наглядными, облегчить их восприятие и интерпретацию. Оно может помочь при анализе и сравнении данных эксперимента. Результаты могут быть представлены диаграммами в виде – полос, линий, столбиков, секторов, точек и в иной форме (рис 3.3). В Excel можно создавать диаграммы в виде внедрённых диаграмм и диаграммных страниц.

Внедрённые диаграммы - это диаграммы, наложенные на рабочий лист, в котором содержится таблица с данными. Эти диаграммы сохраняются вместе с таблицей в одном файле. Для диаграммных страниц, создаются отдельные графические файлы. Внедрённые диаграммы достаточно легко создавать с помощью Мастера Диаграмм.

Мастер Диаграмм

Мастер Диаграммы - это последовательность диалоговых окон, которая позволяет сделать все необходимые шаги для создания новой диаграммы или для изменения установок уже существующей диаграммы. Мастер Диаграммы вызывают с помощью кнопки расположенной на стандартной панели инструментов.

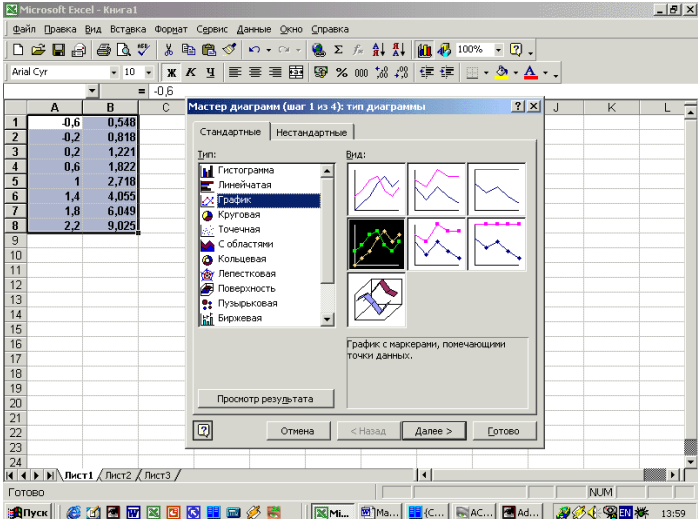

Рис. 3.3

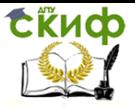

Мастер Диаграмм состоит из двух или из пяти шагов в зависимости от области выделенных данных. Если выделены данные на рабочем листе, то выполняются все пять шагов, поскольку в этом случае создаётся новая диаграмма (Рис. 1.4-1.6). Если выделена уже существующая диаграмма и для того, чтобы изменить её выполняются два шага.

На первом этапе работы Мастера Диаграмм выбирают форму диаграммы. Доступные формы перечислены в списке Тип на вкладке Стандартные (Рис. 1.3). Для выбранного типа диаграммы справа указываются несколько вариантов представления данных в палитре Вид, из которых следует выбрать наиболее подходящий. После задания формы диаграммы следует щёлкнуть на кнопке Далее. При нажатии кнопки Закончить на любом из шагов Мастер Диаграмм самостоятельно завершает построение диаграммы.

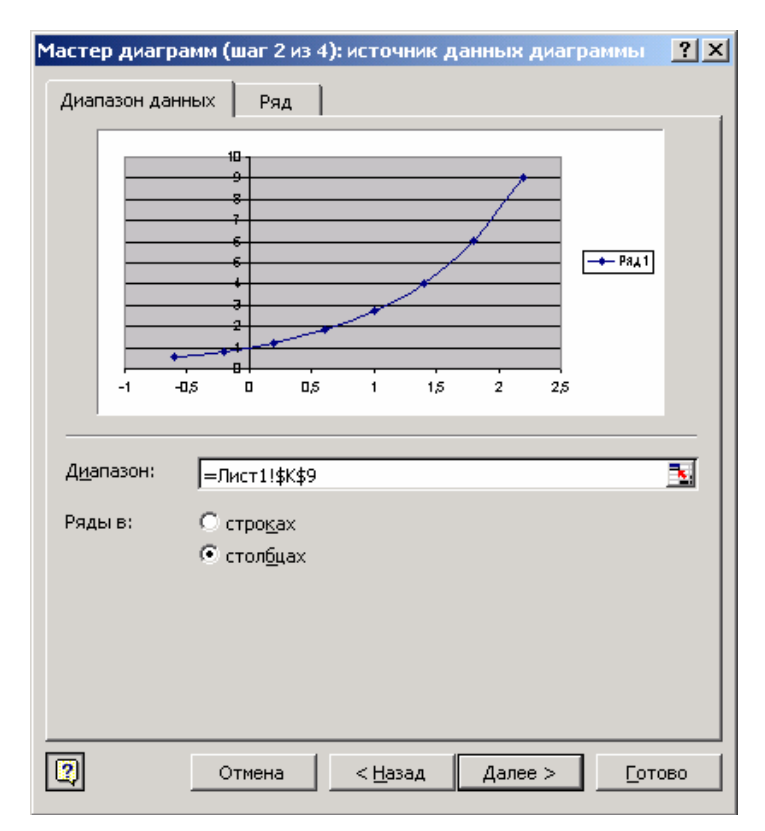

Рис. 3.4.

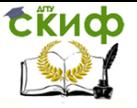

После этого перейти в новое окно щелкнув по кнопке Далее. Появится окно Параметры диаграммы (Рис. 3.5). Вкладки данного окна позволяют провести оформление графика.

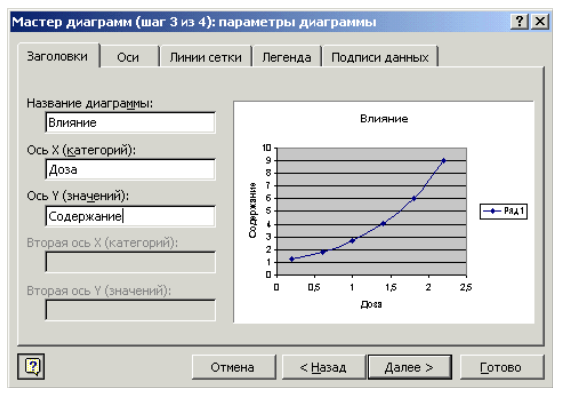

Рис. 3.5.

Установление функциональной зависимости экспериментальных данных

Для установления функциональной зависимости исследуемых значений необходимо выделить построенную диаграмму. При этом в меню приложения Excel появляется новый пункт Диаграмма. Затем необходимо вызвать команду Диаграмма/Добавить линию тренда.

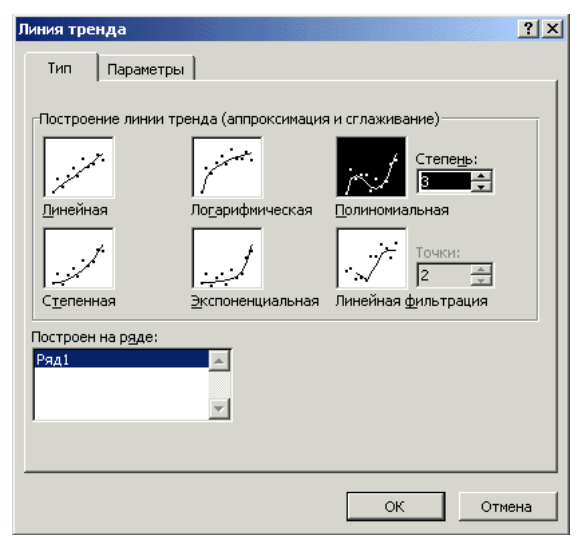

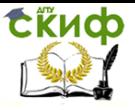

Рис. 3.6.

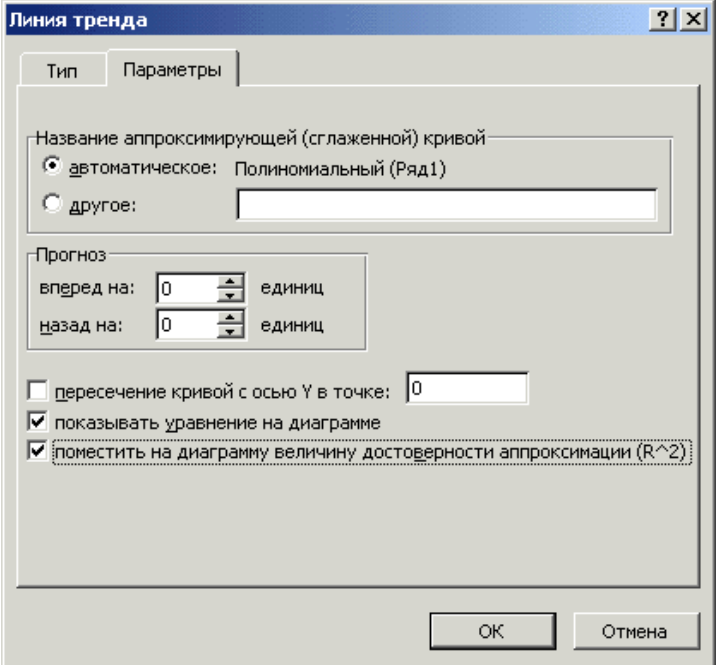

Рис. 3.7.

Затем выбрать из предлагаемых кривых во вкладке Тип функцию (Рис. 3.6), которая наилучшим образом описывает исследуемый процесс. Для вывода уравнения функции во вкладке Параметры отметить пункты Показать уравнение на диаграмме и Поместить величину достоверности аппроксимации R<sup>2</sup> (Рис. 3.7). Величина  $R^2$ , должна быть не менее 0,88 (при меньших значениях выбрать другой *Тип*, приближающий R<sup>2</sup>к 1 (Рис. 3.8).

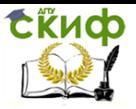

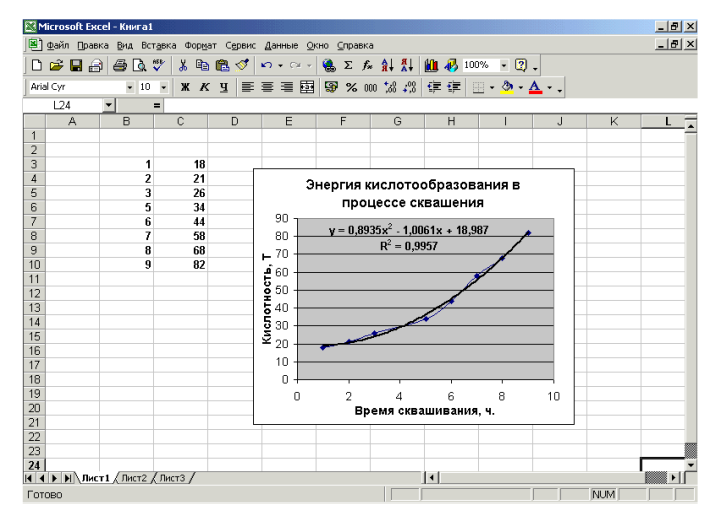

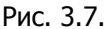

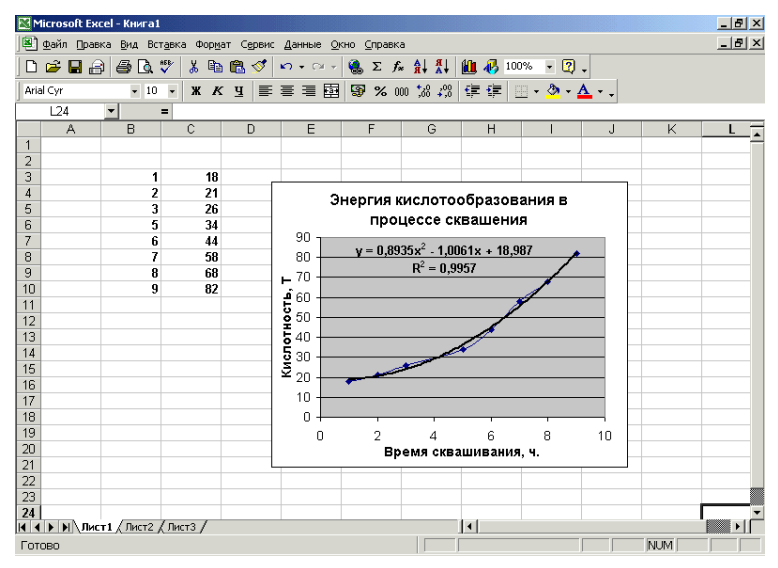

Рис. 3.8.

#### 5. Контрольные вопросы.

1. Что называется погрешностью позиционирования?

2. Что такое систематическая погрешность и их графическое отображение?

3. Что называется случайными погрешностями, и чем они ха-

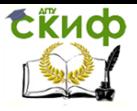

рактеризуются?

4. На какие группы делится точность позиционирования манипулятора?

5. Описать один из методов определения точности позиционирования?

- 6. Что называется грубыми погрешностями?
- 7. Что называется математическим ожиданием?
- 8. Что называется линией регрессии?

9. Какие показатели характеризуют точность позиционирования манипулятора?

10. Компоненты уравнений P и Q.

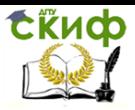

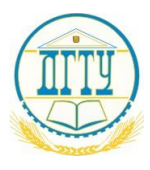

МИНИСТЕРСТВО ОБРАЗОВАНИЯ И НАУКИ РОССИЙСКОЙ ФЕДЕРАЦИИ

# **ФЕДЕРАЛЬНОЕ ГОСУДАРСТВЕННОЕ БЮДЖЕТНОЕ ОБРАЗОВАТЕЛЬНОЕ УЧРЕЖДЕНИЕ ВЫСШЕГО ОБРАЗОВАНИЯ**

# **«ДОНСКОЙ ГОСУДАРСТВЕННЫЙ ТЕХНИЧЕСКИЙ УНИВЕРСИТЕТ»**

# **(ДГТУ)**

Кафедра Робототехника и мехатроника

«Исследование точности позиционирования манипулятора модели МП 9с»

> Выполнил: Ст.гр. Проверил: Ивацевич Ю.Б.

г. Ростов-на-Дону 2017 г.

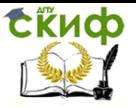

**Цель работы**: Исследовать влияние различных факторов на точность позиционирования руки манипулятора МП9с ,научиться отличать дискретный и интервальный вариационные ряды, по данным измерений точности позиционирования построить интервальный вариационный ряд, рассчитать показатели вариации интервального вариационного ряда.

# **Данные исследования: (исходные данные)**

Давление - 4 атм; Вылет руки – 30 см; Вес - 0 гр.

Исследовать и построить вариационный ряд по следующим результатам измерения точности позиционирования манипулятора:

0; 0; 0,005; 0,005; 0,005; 0,002; 0,005; 0,005; 0,005; 0,005; 0,003; 0,01; 0,005; 0,005; 0,005; 0,004; 0,002; 0,005; 0,005; 0,005; 0,005; 0,002; 0,005; 0,005; 0,005; 0,002; 0,005; 0,005; 0,005; 0,005; 0,005; 0,005; 0,005; 0,005; 0,005; 0,005; 0,005; 0,005; 0,005; 0,005; 0,005; 0,005; 0,005; 0,005; 0,005; 0,005; 0,002; 0,005; 0,005; 0,005; 0,005; 0,005; 0,005; 0,005; 0,005; 0,005; 0,005; 0,005; 0,005;

1. Построение дискретного вариационного ряда. Расчет размаха вариации:

 $R = X$ max –  $X$ min = 0,01 (4.1)

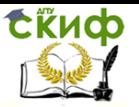

Управление дистанционного обучения и повышения квалификации

### Оборудование роботизированнных производств

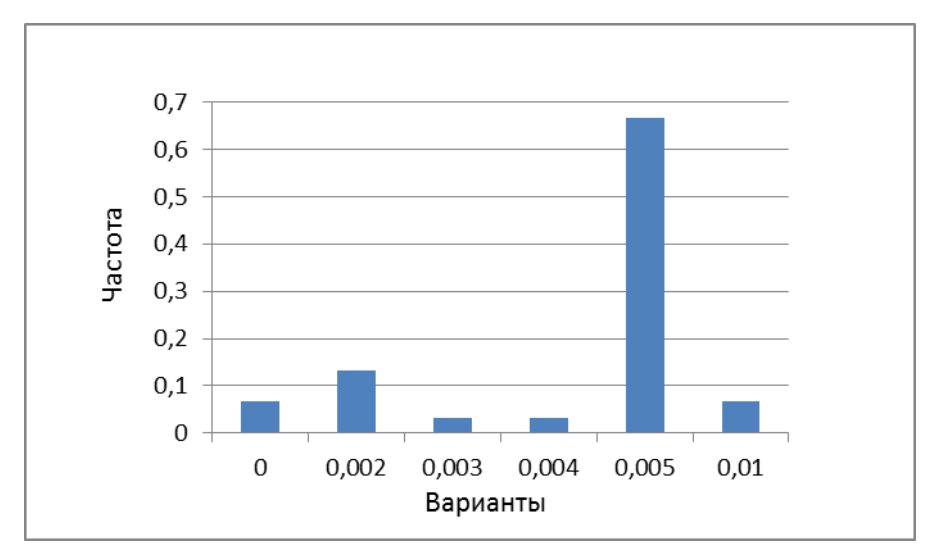

### Рис. 1.1. Полигон

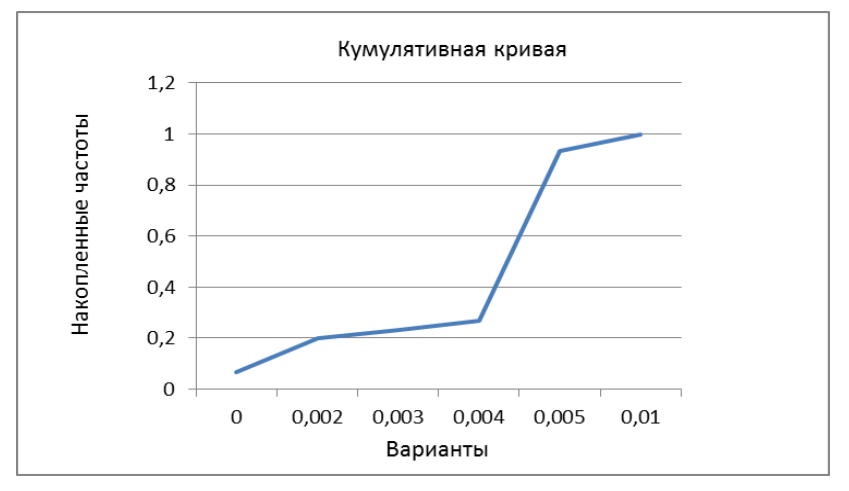

Рис. 1.2. Кумулятивная кривая

#### 3. Определяем показатели вариации:

Средняя арифметическая вариационного ряда - сумма произведений всех средних значений интервалов на соответствующие им частоты лі, деленная на сумму частот  $\Sigma$ лі:

Место для формулы. Х=

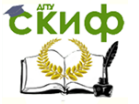

$$
\frac{\sum_{i=1}^{m} x_{i n_i}}{\sum_{i=1}^{m} n_i} = \frac{x_{1 n_1} + x_{2 n_2} + \dots + x_{m_n} n_m}{n_1 + n_2 + \dots + n_m} = 0,0045(4.4)
$$

Дисперсия D вариационного ряда:

$$
D = \sigma^2 = \frac{\sum_{i=1}^{m} (x_i - x)^2}{\sum_{i=1}^{m} n_i} = 4,60345E-06 \text{ (4.5)}
$$

Среднеквадратическое отклонение  $\sigma$ :

$$
\sigma^2\,=\,\sqrt{D}=0{,}00214\,(4.6)
$$

Коэффициент вариации V

$$
V=\frac{\sigma}{x}100\% = 47{,}67\%.
$$

Давление - 5 атм; Вылет руки – 30 см; Вес - 0 гр.

Исследовать и построить вариационный ряд по следующим результатам измерения точности позиционирования манипулятора:

0; 0,005; 0,005; 0,005; 0,005; 0,005; 0,005; 0,005; 0,01; 0,01; 0,01; 0,01; 0,01; 0,01; 0,01; 0,01; 0,015; 0,015; 0,015; 0,015; 0,015; 0,015; 0,015; 0,015; 0,015; 0,015; 0,015; 0,015; 0,015; 0,015; 0,015; 0,015; 0,015; 0,015; 0,015; 0,015; 0,015; 0,015; 0,015; 0,015; 0,015; 0,015; 0,015; 0,015; 0,015; 0,015; 0,015; 0,015; 0,015; 0,015; 0,015; 0,015; 0,015; 0,015; 0,015; 0,015; 0,015; 0,015;

Расчет размаха вариации:

 $R = X$ max –  $X$ min = 0,015 (4.1)

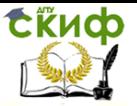

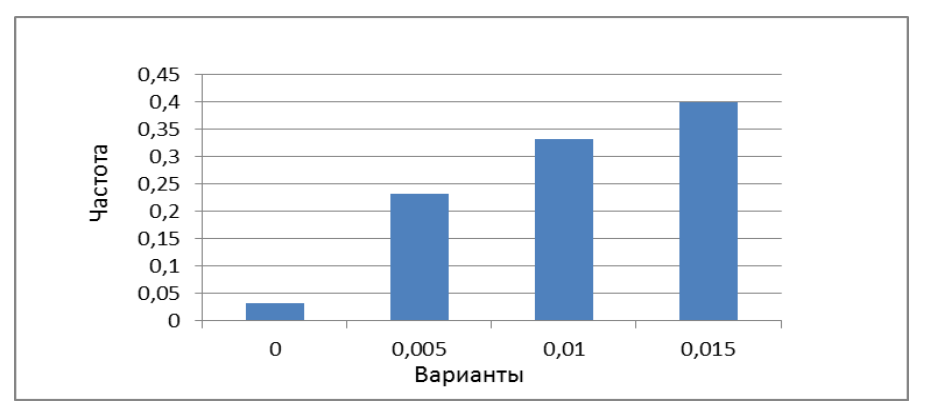

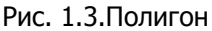

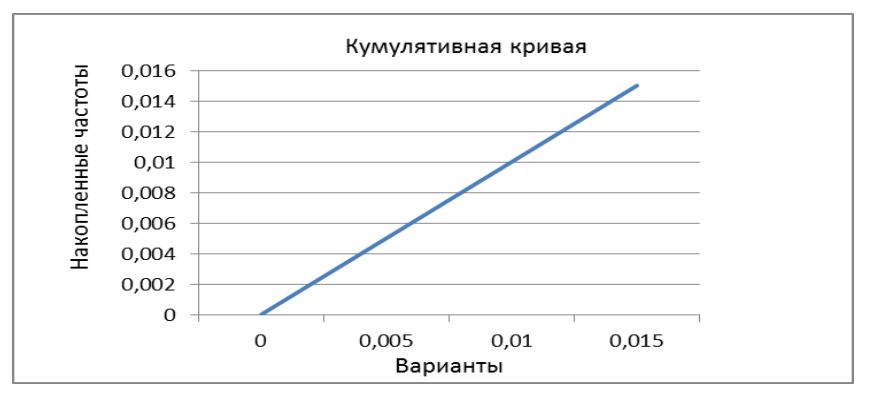

Рис. 1.4. Кумулятивная кривая

3. Рассчитать показатели вариации:

Средняя арифметическая вариационного ряда - сумма произведений всех средних значений интервалов на соответствующие им частоты *п*і, деленная на сумму частот  $\Sigma$ *п*і:

$$
\frac{\sum_{i=1}^{m} X_{i n_i}}{\sum_{i=1}^{m} n_i} = \frac{X_{1 n_1} + X_{2} n_2 + \dots + X_{m_n} n_m}{n_1 + n_2 + \dots + n_m} = 0,0098(4.4)
$$

Дисперсия *D* вариационного ряда:

$$
D = \sigma^2 = \frac{\sum_{i=1}^{m} (x_i - x)^2}{\sum_{i=1}^{m} n_i} = 2,09987E - 05 \text{ (4.5)}
$$

Среднеквадратическое отклонение  $\sigma$ :

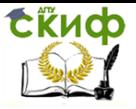

$$
\sigma^2 = \sqrt{D} = 0.0045 \ (4.6)
$$

Коэффициент вариации V:

$$
V=\frac{\sigma}{x}100\% = 46{,}67\%.
$$

Давление - 6 атм; Вылет руки – 30 см; Вес - 0 гр.

Исследовать и построить вариационный ряд по следующим результатам измерения точности позиционирования манипулятора:

0; 0,002; 0,002; 0,002; 0,002; 0,002; 0,002; 0,002; 0,005; 0,005; 0,005; 0,005; 0,005; 0,005; 0,005; 0,005; 0,007; 0,007; 0,007; 0,007; 0,008; 0,008; 0,008; 0,008; 0,009; 0,01; 0,01; 0,01; 0,01; 0,01; 0,01; 0,01; 0,01; 0,01; 0,01; 0,01; 0,01; 0,01; 0,01;

Расчет размаха вариации:

 $R = X$ max –  $X$ min = 0,01 (4.1)

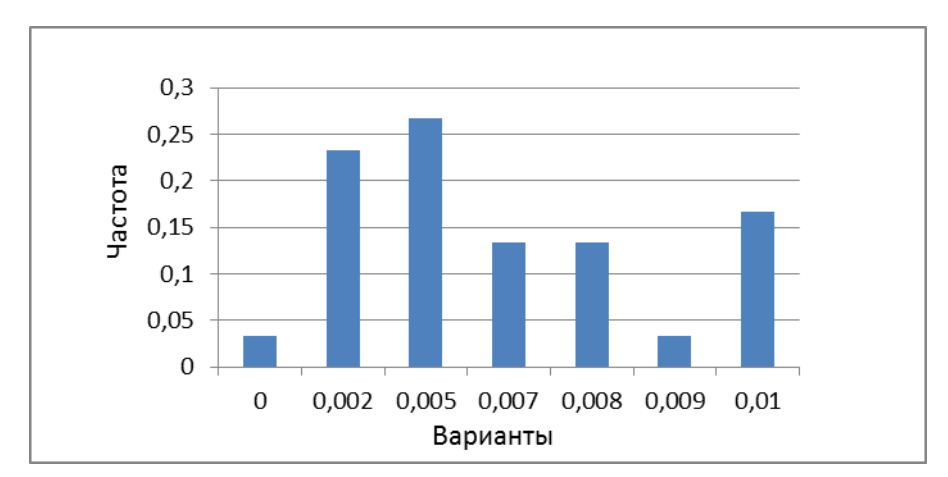

Рис. 1.5. Полигон

Управление дистанционного обучения и повышения квалификации

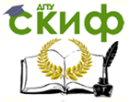

Оборудование роботизированнных производств

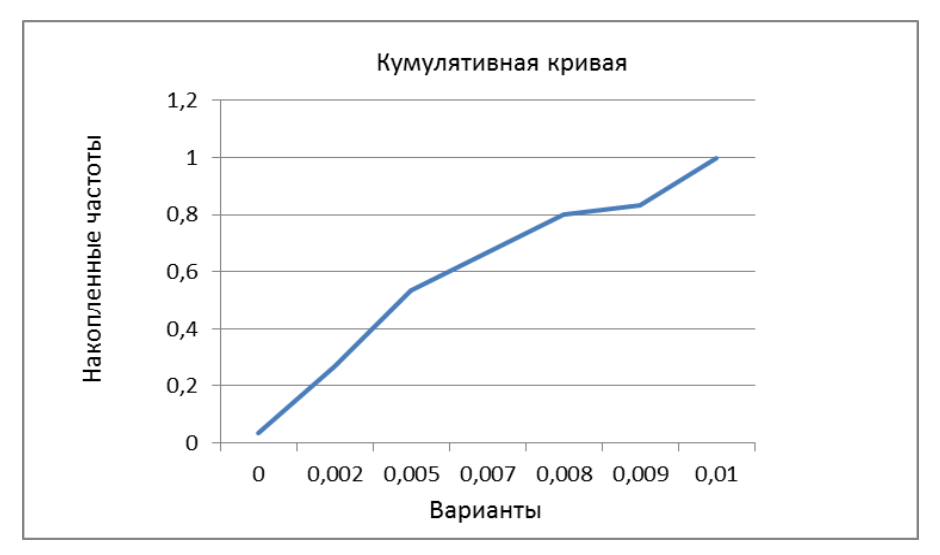

Рис. 1.6. Кумулятивная кривая

### 3. Определяем показатели вариации:

Средняя арифметическая вариационного ряда - сумма произведений всех средних значений интервалов на соответствующие им частоты *п*і. деленная на сумму частот  $\Sigma$ *п*і:

Место для формулы. Х=

$$
\frac{\sum_{i=1}^{m} X_{i n_{i}}}{\sum_{i=1}^{m} n_{i}} = \frac{X_{1 n_{1}} + X_{2} n_{2} + \dots + X_{m_{n}} n_{m}}{n_{1} + n_{2} + \dots + n_{m}} = 0,0099(4.4)
$$

Дисперсия *D* вариационного ряда:

$$
D = \sigma^2 = \frac{\sum_{i=1}^{m} (x_i - x)^2}{\sum_{i=1}^{m} n_i} = 9,08161E-06 \text{ (4.5)}
$$

Среднеквадратическое отклонение  $\sigma$ :

$$
\sigma^2 = \sqrt{D} = 0,0030(4.6)
$$

Коэффициент вариации И.

$$
V=\frac{\sigma}{x}100\% = 52.25\%.
$$

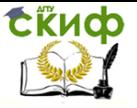

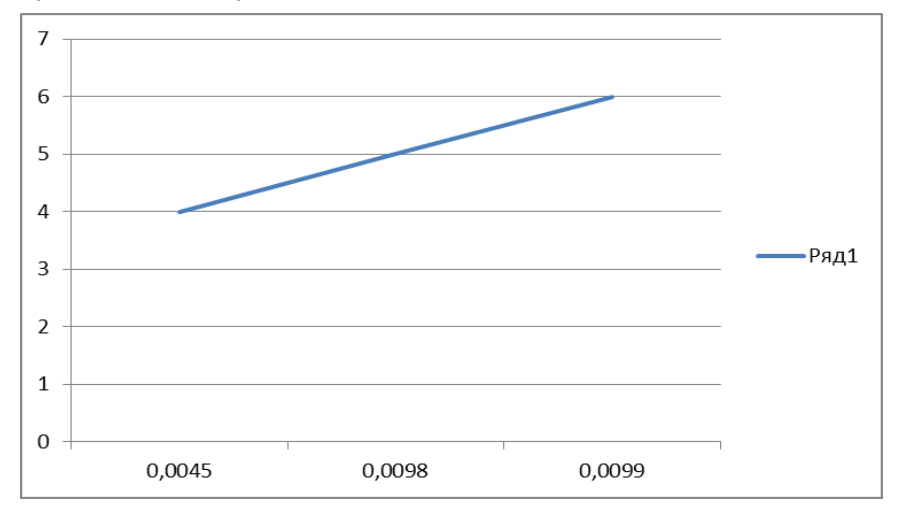

Зависимость точности позиционирования от величины давления представлена на рис

Рис. 1.7. Зависимость точности позиционирования от давления

#### **Обработка при подъеме манипулятора**

Результаты измерений:

4атм.

0;0;0;0;0;0;0;0;0;0;0,01;0,0;0,01;0,01;0,01;0,01;0,01;0,01;0,01;0,01 ;0,01;0,01;0,01;0,01;0,015;0,015;0,02;0,02;0,02;0,02

Расчет размаха вариации:

 $R = X$ max – Xmin = 0,02 (4.1)

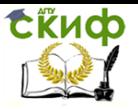

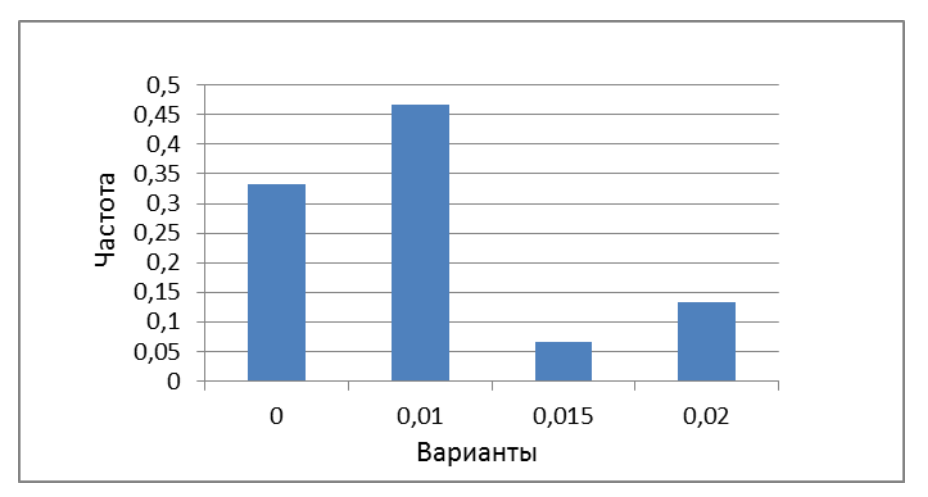

Рис. 1.5. Полигон

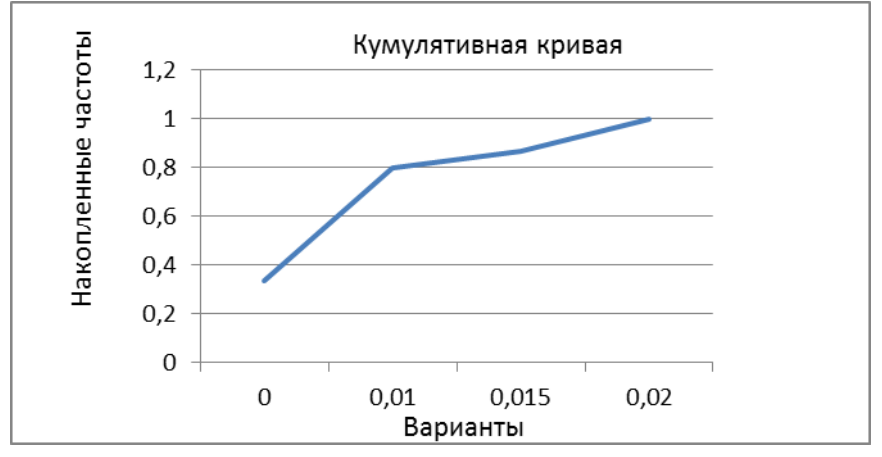

Рис. 1.6. Кумулятивная кривая

### 3. Определяем показатели вариации:

Средняя арифметическая вариационного ряда - сумма произведений всех средних значений интервалов на соответствующие им частоты *п*і, деленная на сумму частот  $\Sigma$ *п*і:

Место для формулы. Х=

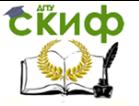

$$
\frac{\sum_{i=1}^{m} x_{i n_i}}{\sum_{i=1}^{m} n_i} = \frac{x_{1 n_1} + x_{2 n_2} + \dots + x_{m_n} n_m}{n_1 + n_2 + \dots + n_m} = 0,0083333333344.4)
$$

Дисперсия D вариационного ряда:

$$
D = \sigma^2 = \frac{\sum_{i=1}^{m} (x_i - x)^2}{\sum_{i=1}^{m} n_i} = 4,71264E-05 \text{ (4.5)}
$$

Среднеквадратическое отклонение  $\sigma$ :

$$
\sigma^2 = \sqrt{D} = 0.00686487(4.6)
$$

Коэффициент вариации V:

$$
V = \frac{\sigma}{x} 100\% = 82\%.
$$

### **Результаты измерений:**

5атм.

0;0;0;0,01;0,01;0,01;0,01;0,01;0,01;0,01;0,01;0,01;0,01;0,02;0,02;0, 02;0,02;0,02;0,02;0,02;0,02;0,02;0,02;0,02;0,02;0,03;0,03;0,03;0,03 ;0,03

Расчет размаха вариации:

 $R = \lambda$ max –  $\lambda$ min = 0,03 (4.1)

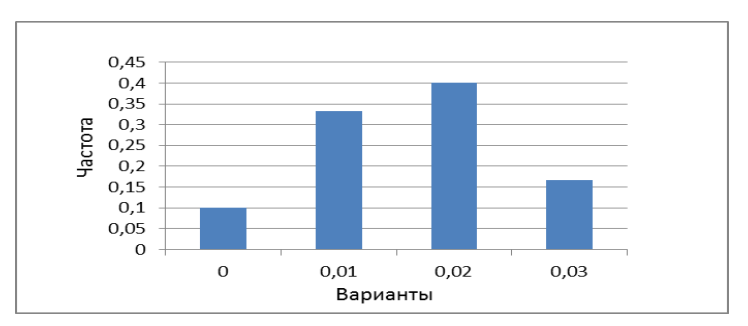

Рис. 1.5. Полигон

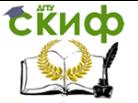

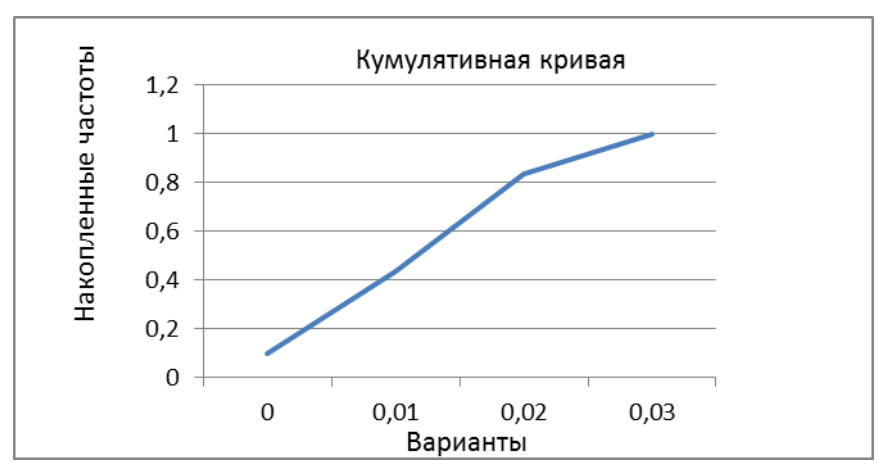

Рис. 1.6. Кумулятивная кривая

### 3. Определяем показатели вариации:

Средняя арифметическая вариационного ряда - сумма произведений всех средних значений интервалов на соответствующие им частоты *п*і, деленная на сумму частот  $\Sigma$ *п*і:

$$
\frac{\sum_{i=1}^{m} X_{i n_i}}{\sum_{i=1}^{m} n_i} = \frac{X_{1 n_1} + X_{2} n_2 + \dots + X_{m_n} n_m}{n_1 + n_2 + \dots + n_m} = 0,0163333333(4.4)
$$

Дисперсия *D* вариационного ряда:

$$
D = \sigma^2 = \frac{\sum_{i=1}^{m} (x_i - x)^2}{\sum_{i=1}^{m} n_i} = 7,91954E-05 \text{ (4.5)}
$$

Среднеквадратическое отклонение  $\sigma$ :

 $\sigma^2 = \sqrt{D} = 0.00889918(4.6)$ 

Коэффициент вариации И.

$$
V = \frac{\sigma}{x} 100\% = 54\%.
$$

# Результаты измерений:

батм.

 $05.$ 

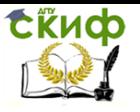

# Расчет размаха вариации:

 $R = X$ max  $-X$ min = 0.05 (4.1)

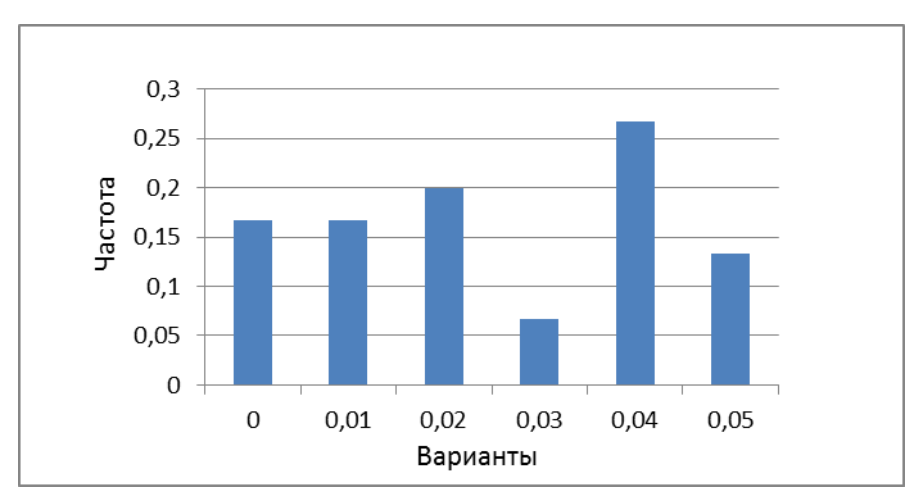

Построение гистограммы и кумулятивной кривой.  $1.$ 

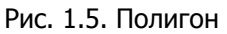

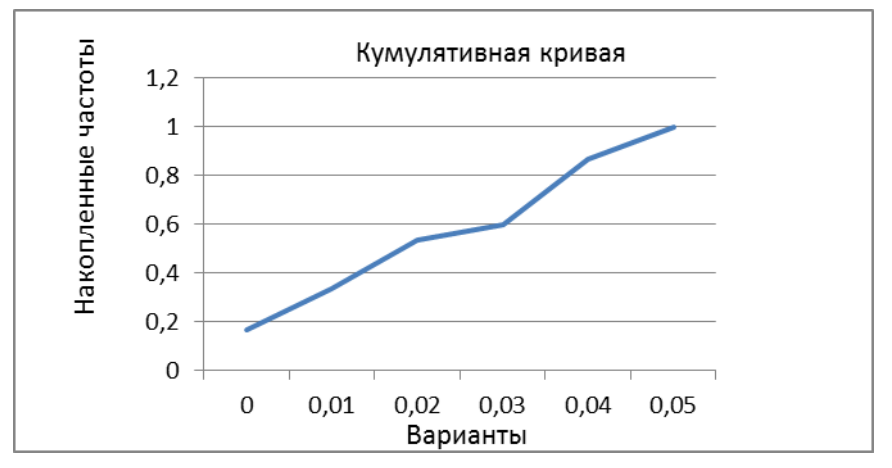

Рис. 1.6. Кумулятивная кривая

3. Определяем показатели вариации:

Средняя арифметическая вариационного ряда - сумма произведений всех средних значений интервалов на соответствующие им

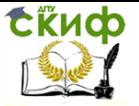

# частоты  $n_i$ , деленная на сумму частот  $\Sigma n$ :

$$
\frac{\sum_{i=1}^{m} X_{i n_i}}{\sum_{i=1}^{m} n_i} = \frac{X_{1 n_1} + X_{2} n_2 + \dots + X_{m_n} n_m}{n_1 + n_2 + \dots + n_m} = 0.025(4.4)
$$

Дисперсия D вариационного ряда:

$$
D = \sigma^2 = \frac{\sum_{i=1}^{m} (x_i - x)^2}{\sum_{i=1}^{m} n_i} = 0,000301724 \text{ (4.5)}
$$

Среднеквадратическое отклонение  $\sigma$ :

$$
\sigma^2 = \sqrt{D} = 0.017370208 (4.6)
$$

Коэффициент вариации V:

$$
V = \frac{\sigma}{x} 100\% = 69\%.
$$

Зависимость точности позиционирования от величины давления представлена на рис

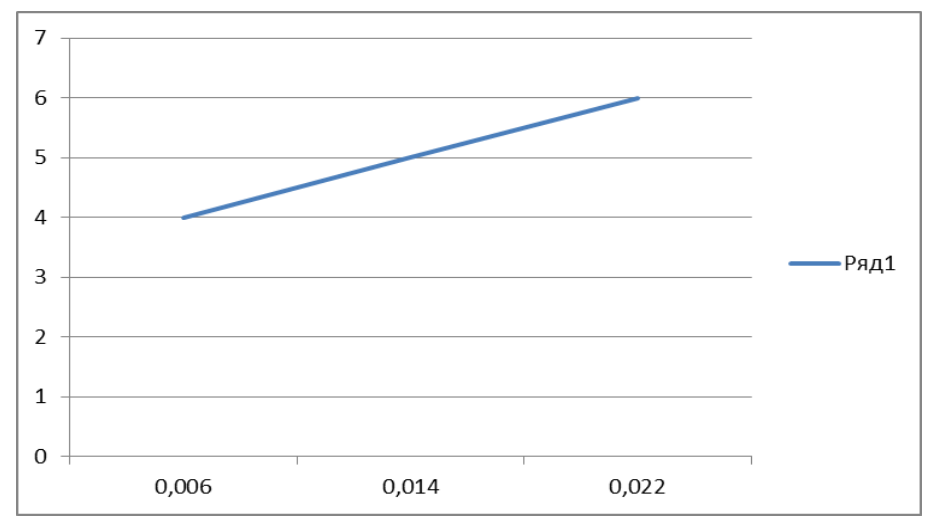

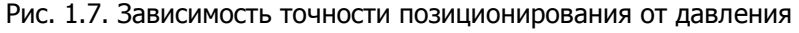

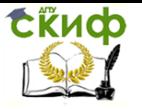

### **Обработка при подъеме манипулятора**

Результаты измерений:

4атм.

1,5 кг.

0;0,005;0,005;0,005;0,005;0,01;0,01;0,01;0,01;0,01;0,01;0,01;0,01;0 ,01;0,01;0,01;0,01;0,01;0,01;0,01;0,01;0,01;0,01;0,01;0,01;0,01;0,0 1;0,01;0,01;0,01

Расчет размаха вариации:

 $R = \lambda$ max –  $\lambda$ min = 0,01 (4.1)

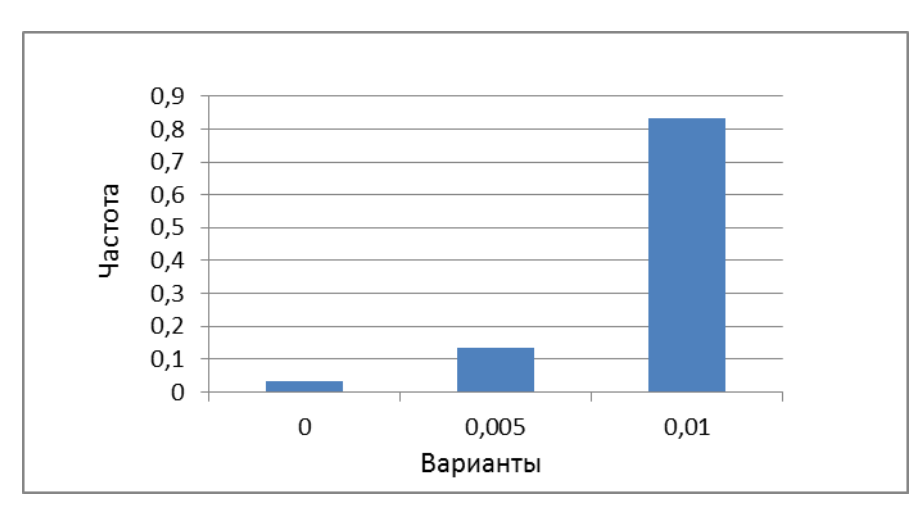

Рис. 1.5. Полигон

Управление дистанционного обучения и повышения квалификации

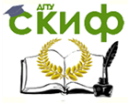

Оборудование роботизированнных производств

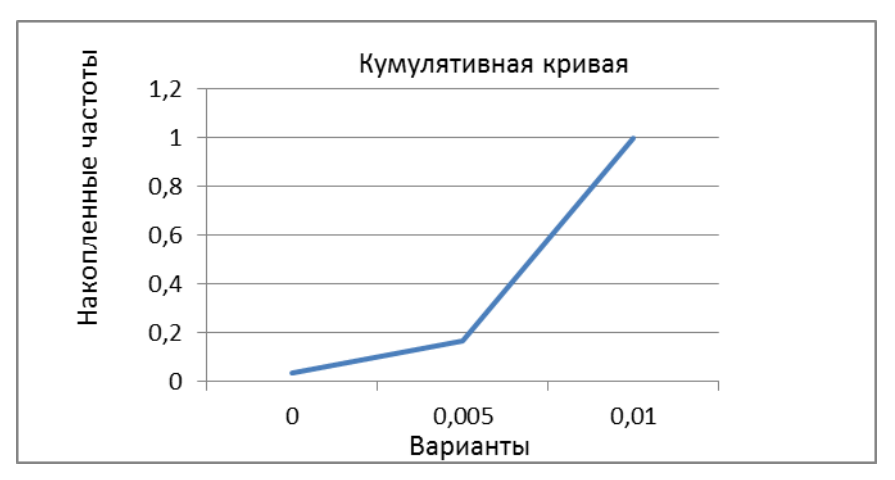

Рис. 1.6.Кумулятивная кривая

#### 3. Определяем показатели вариации:

Средняя арифметическая вариационного ряда – сумма произведений всех средних значений интервалов на соответствующие им частоты  $n$ , деленная на сумму частот  $\Sigma n$ :

$$
\frac{\sum_{i=1}^{m} x_{i n_i}}{\sum_{i=1}^{m} n_i} = \frac{x_{1 n_1} + x_{2 n_2} + \dots + x_{m_n} n_m}{n_1 + n_2 + \dots + n_m} 0,009(4.4)
$$

Дисперсия D вариационного ряда:

$$
D = \sigma^2 = \frac{\sum_{i=1}^{m} (x_i - x)^2}{\sum_{i=1}^{m} n_i} = 5,86207E - 06 \text{ (4.5)}
$$

Среднеквадратическое отклонение  $\sigma$ :

$$
\sigma^2 = \sqrt{D} = 0.002421171(4.6)
$$

Коэффициент вариации V:

$$
V=\frac{\sigma}{x}100\% = 26\%.
$$

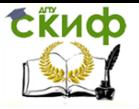

### **Результаты измерений:**

5атм.

1,5 кг.

0;0;0;0;0;0;0;0;0,01;0,01;0,01;0,01;0,01;0,01;0,01;0,01;0,01;0,0 2;0,02;0,02;0,02;0,02;0,02;0,02;0,02;0,02;0,02;0,02;0,02;0,02

Расчет размаха вариации:

 $R = X$ max –  $X$ min = 0,02 (4.1)

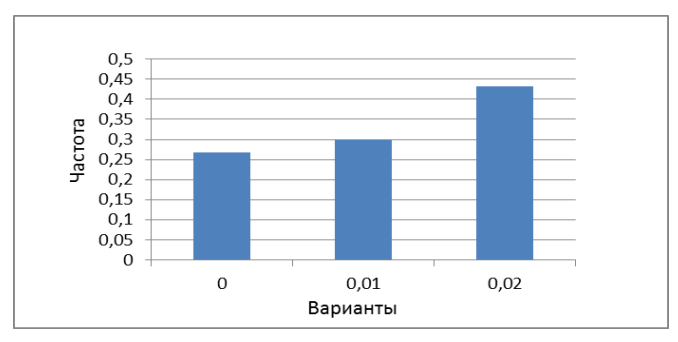

Рис. 1.5. Полигон

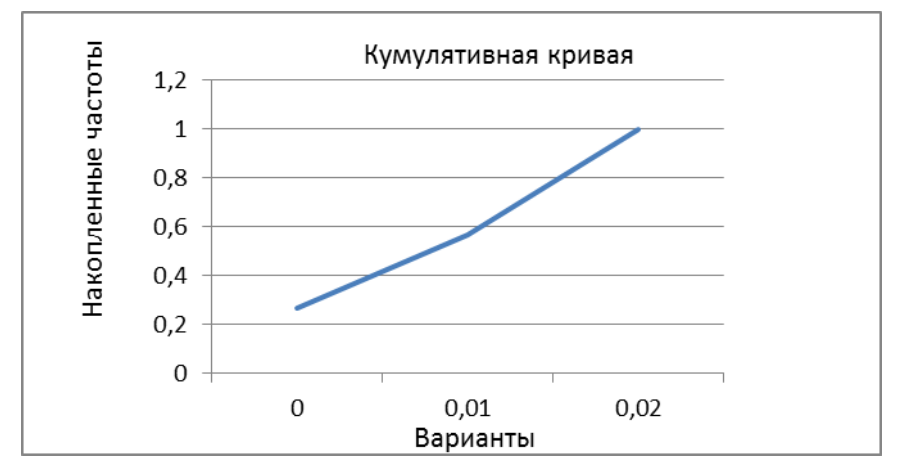

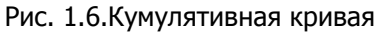

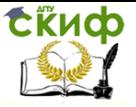

### 3. Определяем показатели вариации:

Средняя арифметическая вариационного ряда – сумма произведений всех средних значений интервалов на соответствующие им частоты  $n_i$ , деленная на сумму частот  $\Sigma n$ :

Место для формулы. Х=  $\frac{\sum_{i=1}^{m} X_{i n_i}}{\sum_{i=1}^{m} n_i} = \frac{X_{1 n_1} + X_{2} n_2 + \dots + X_{m_i} n_m}{n_1 + n_2 + \dots + n_m} = 0,011666667(4.4)$ 

Дисперсия D вариационного ряда:

$$
D = \sigma^2 = \frac{\sum_{i=1}^{m} (x_i - x)^2}{\sum_{i=1}^{m} n_i} = 6{,}95402E{-}05 (4.5)
$$

Среднеквадратическое отклонение  $\sigma$ :

$$
\sigma^2 = \sqrt{D} = 0.008339078(4.6)
$$

Коэффициент вариации V:

$$
V=\frac{\sigma}{x}100\% = 71\%.
$$

# **Результаты измерений:**

6 атм.

1,5 кг.

0;0;0;0;0;0,005;0,005;0,005;0,005;0,005;0,005;0,005;0,005;0, 005;0,005;0,005;0,005;0,005;0,005;0,005;0,005;0,005;0,005;0,005;0 ,005;0,01;0,01;0,01;0,01

Расчет размаха вариации:

 $R = X$ max –  $X$ min = 0,01 (4,1)

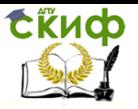

Управление дистанционного обучения и повышения квалификации

## Оборудование роботизированнных производств

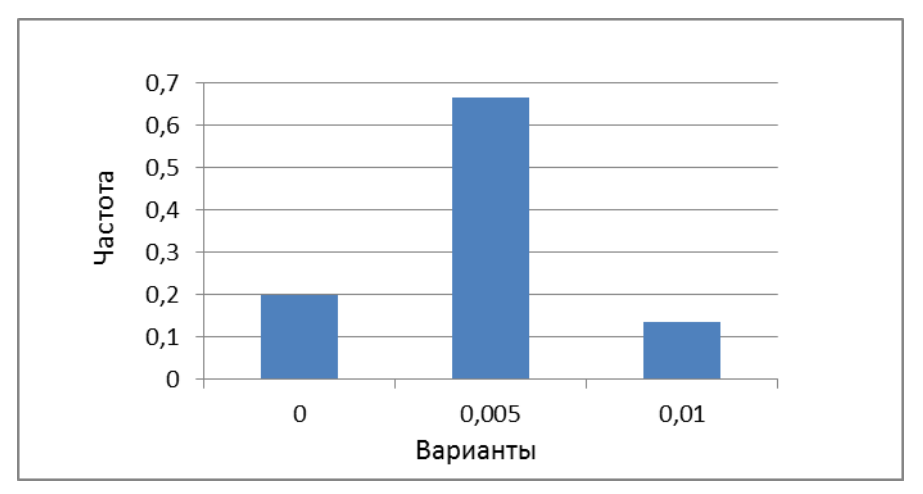

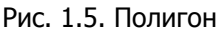

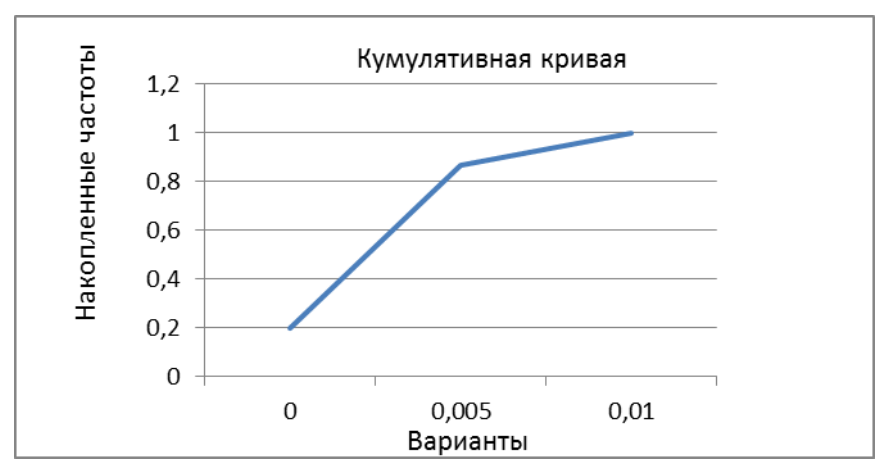

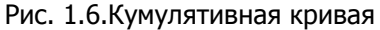

3. Определяем показатели вариации:

Средняя арифметическая вариационного ряда - сумма произведений всех средних значений интервалов на соответствующие им частоты *п*і, деленная на сумму частот  $\Sigma$ *п*і:

Место для формулы. Х=

$$
\frac{\sum_{i=1}^{m} x_{i n_i}}{\sum_{i=1}^{m} n_i} = \frac{x_{1 n_1} + x_{2 n_2} + \dots + x_{m_n} n_m}{n_1 + n_2 + \dots + n_m} = 0,0046666667(4.4)
$$

Дисперсия D вариационного ряда:

$$
D = \sigma^2 = \frac{\sum_{i=1}^{m} (x_i - x)^2}{\sum_{i=1}^{m} n_i} = 8{,}50575E{-}06 (4.5)
$$

Среднеквадратическое отклонение  $\sigma$ :

$$
\sigma^2 = \sqrt{D} = 0.002916461 (4.6)
$$

Коэффициент вариации V:

$$
V = \frac{\sigma}{x} 100\% = 62\%.
$$

Зависимость точности от давления

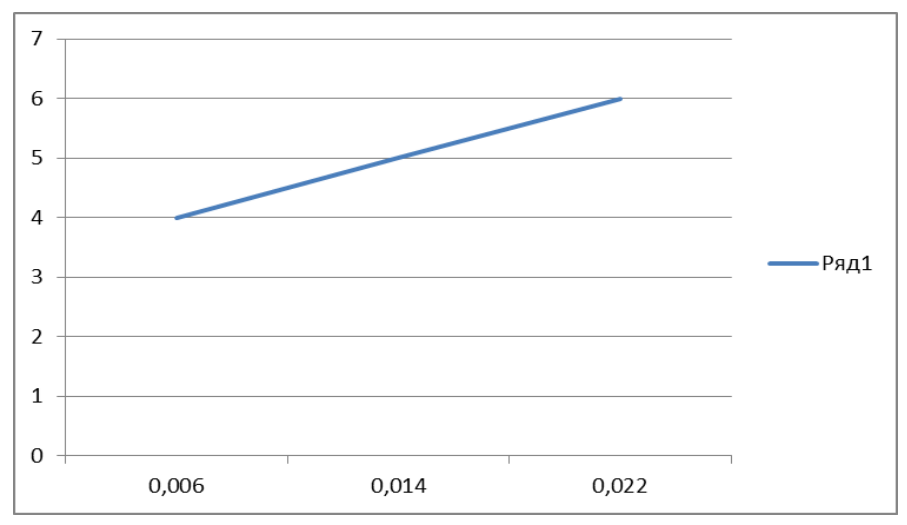

# **Результаты измерений:**

4 атм.

1,5 кг.

0;0;0;0;0;0;0,005;0,005;0,005;0,005;0,005;0,005;0,005;0,005;0, 005;0,005;0,005;0,005;0,005;0,005;0,005;0,005;0,005;0,005;0,005;0 ,005;0,01;0,01;0,01;0,01

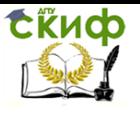

#### Расчет размаха вариации:

 $R = X$ max  $-X$ min = 0.01 (4.1)

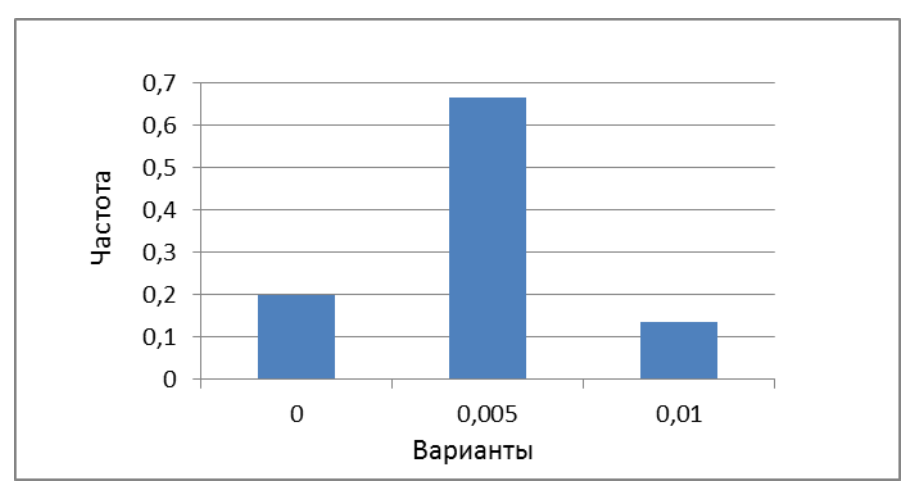

Построение гистограммы и кумулятивной кривой.  $1.$ 

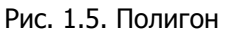

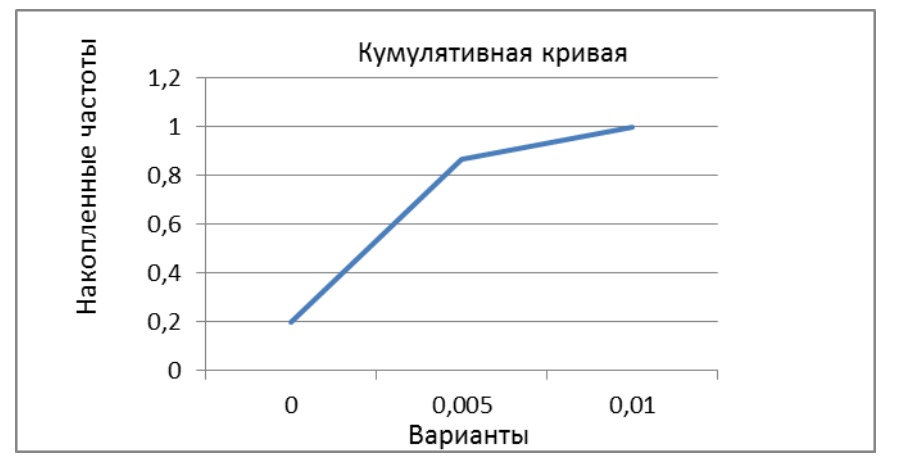

Рис. 1.6. Кумулятивная кривая

3. Определяем показатели вариации:

Средняя арифметическая вариационного ряда - сумма произведений всех средних значений интервалов на соответствующие им

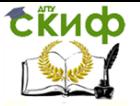

# частоты  $n$ , деленная на сумму частот  $\Sigma n$ :

$$
\frac{\sum_{i=1}^{m} X_{i n_i}}{\sum_{i=1}^{m} n_i} = \frac{X_{1 n_1} + X_{2} n_2 + \dots + X_{m_n} n_m}{n_1 + n_2 + \dots + n_m} = 0,0046666667(4.4)
$$

Дисперсия D вариационного ряда:

$$
D = \sigma^2 = \frac{\sum_{i=1}^{m} (x_i - x)^2}{\sum_{i=1}^{m} n_i} = 8{,}50575E{-}06 (4.5)
$$

Среднеквадратическое отклонение  $\sigma$ :

$$
\sigma^2 = \sqrt{D} = 0.002916461(4.6)
$$

Коэффициент вариации V:

$$
V = \frac{\sigma}{x} 100\% = 62\%.
$$

# **Результаты измерений:**

5 атм.

1,5 кг.

0;0,005;0,005;0,005;0,005;0,01;0,01;0,01;0,01;0,01;0,01;0,01;0, 01;0,01;0,01;0,01;0,01;0,01;0,01;0,01;0,01;0,01;0,01;0,01;0,01;0,01 ;0,01;0,01;0,01;0,01

Расчет размаха вариации:

 $R = \lambda$ max –  $\lambda$ min = 0,01 (4.1)

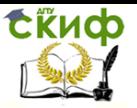

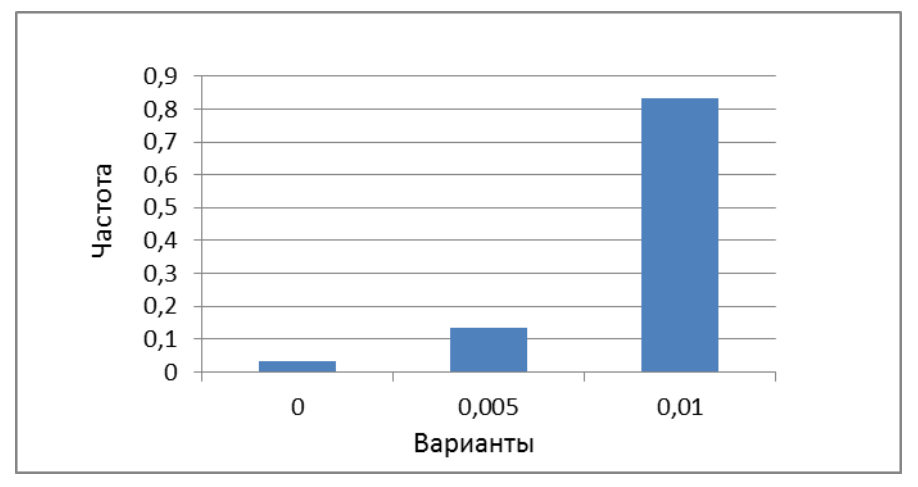

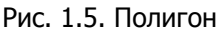

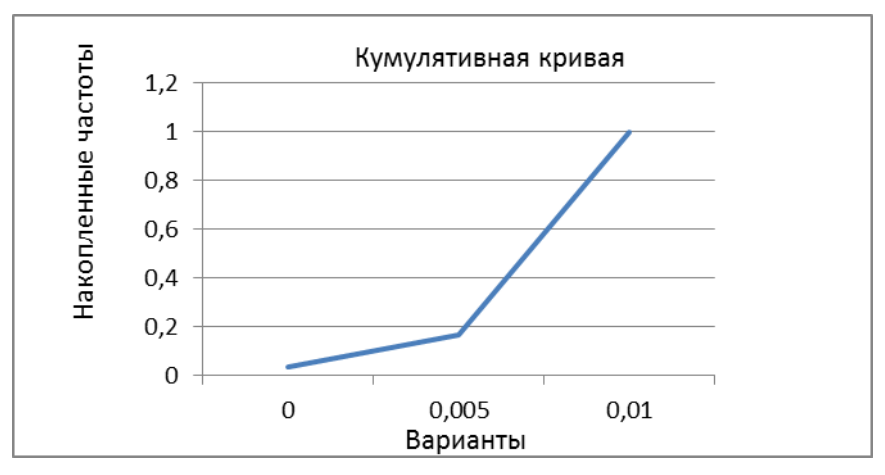

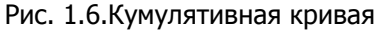

3. Определяем показатели вариации:

Средняя арифметическая вариационного ряда - сумма произведений всех средних значений интервалов на соответствующие им частоты *п*і, деленная на сумму частот  $\Sigma$ *п*і:

Место для формулы. Х=

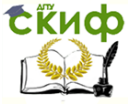

$$
\frac{\sum_{i=1}^{m} x_{i n_i}}{\sum_{i=1}^{m} n_i} = \frac{x_{1 n_1} + x_{2 n_2} + \dots + x_{m_n} n_m}{n_1 + n_2 + \dots + n_m} = 0,009(4.4)
$$

Дисперсия D вариационного ряда:

$$
D = \sigma^2 = \frac{\sum_{i=1}^{m} (x_i - x)^2}{\sum_{i=1}^{m} n_i} = 5,86207E - 06 (4.5)
$$

Среднеквадратическое отклонение  $\sigma$ :

$$
\sigma^2 = \sqrt{D} = 0.002421171(4.6)
$$

Коэффициент вариации V:

$$
V = \frac{\sigma}{x} 100\% = 26\%.
$$

# **Результаты измерений:**

6 атм.

1,5 кг.

0;0;0;0;0,02;0,02;0,02;0,02;0,02;0,02;0,02;0,02;0,02;0,02;0,03;0 ,03;0,03;0,03;0,03;0,03;0,03;0,03;0,03;0,03;0,03;0,03;0,03;0,03;0,0 3;0,03

Расчет размаха вариации:

 $R = \lambda$ max –  $\lambda$ min = 0,03 (4.1)

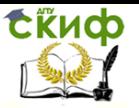

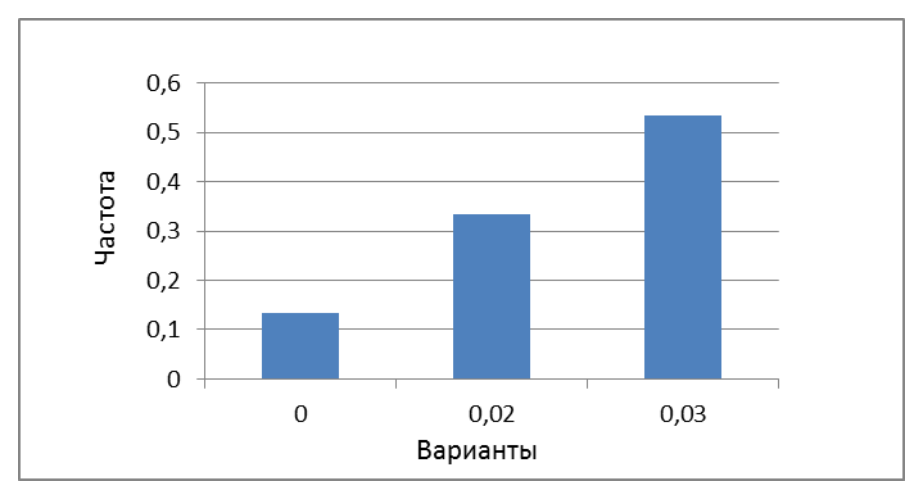

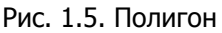

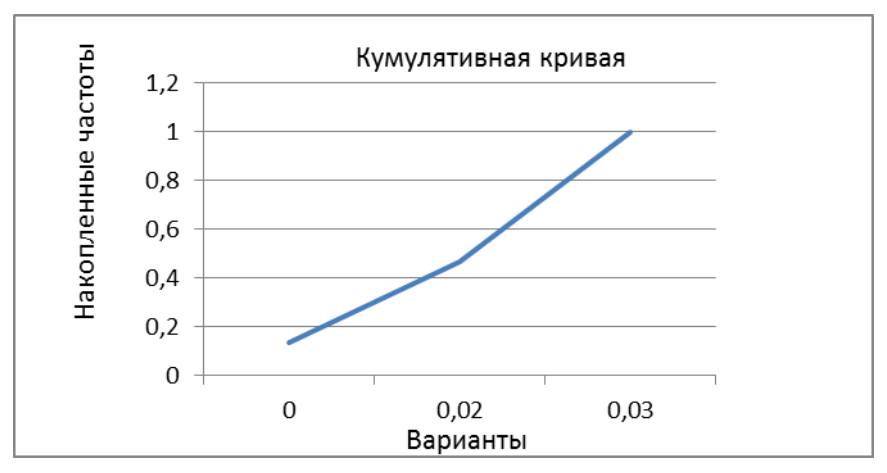

Рис. 1.6. Кумулятивная кривая

### 3. Определяем показатели вариации:

Средняя арифметическая вариационного ряда - сумма произведений всех средних значений интервалов на соответствующие им частоты лі, деленная на сумму частот  $\Sigma$ лі:

Место для формулы. Х=

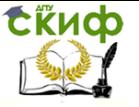

$$
\frac{\sum_{i=1}^{m} x_{i n_i}}{\sum_{i=1}^{m} n_i} = \frac{x_{1 n_1} + x_{2 n_2} + \dots + x_{m_n} n_m}{n_1 + n_2 + \dots + n_m} = 0.022666667(4.4)
$$

Дисперсия D вариационного ряда:

$$
D = \sigma^2 = \frac{\sum_{i=1}^{m} (x_i - x)^2}{\sum_{i=1}^{m} n_i} = 0,000102989 \ (4.5)
$$

Среднеквадратическое отклонение  $\sigma$ :

$$
\sigma^2 = \sqrt{D} = 0.010148325 (4.6)
$$

Коэффициент вариации V:

$$
V=\frac{\sigma}{x}100\% = 44\%.
$$

Зависимость точности от давления

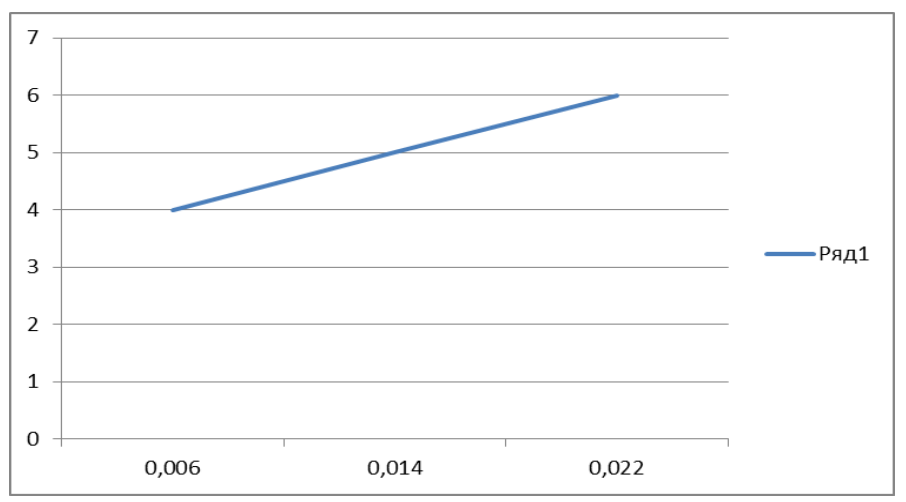

# **ОБРАБОТКА ПРИ ВЫДВИЖЕНИИ С ВЕСОМ**

# <span id="page-48-0"></span>**Результаты измерений:**

# **30см**

4 атм.

1,5 кг.

0;0;0;0;0;0;0;0;0;0;0,01;0,01;0,01;0,01;0,01;0,01;0,01;0,01;0,01 ;0,01;0,01;0,01

;0,01;0,01;0,01;0,01;0,01;0,01;0,01;0,01

Расчет размаха вариации:

 $R = \lambda$ max –  $\lambda$ min = 0,01 (4.1)

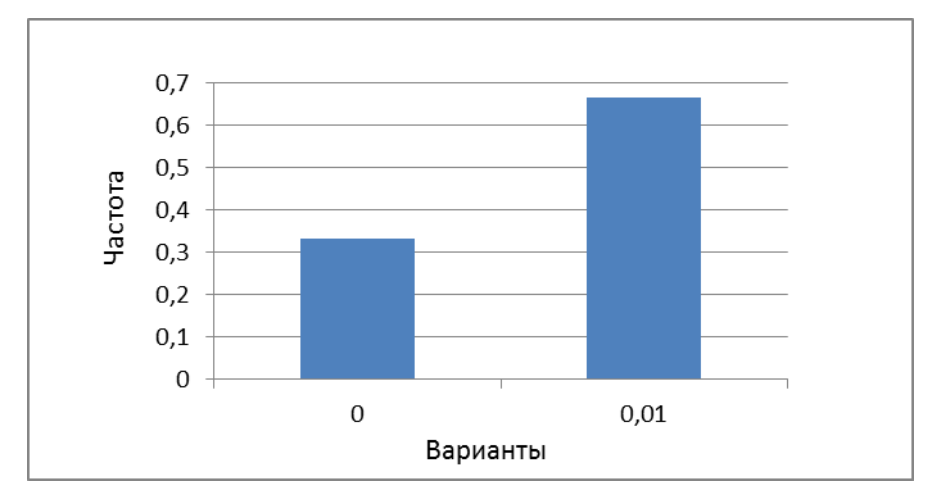

Рис. 1.5. Полигон

Управление дистанционного обучения и повышения квалификации

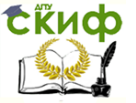

Оборудование роботизированнных производств

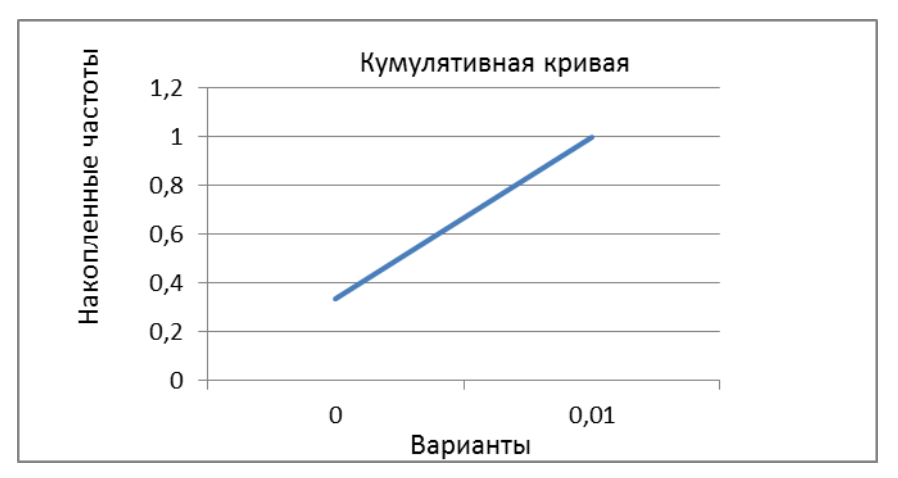

Рис. 1.6.Кумулятивная кривая

3. Определяем показатели вариации:

Средняя арифметическая вариационного ряда – сумма произведений всех средних значений интервалов на соответствующие им частоты  $n$ , деленная на сумму частот  $\Sigma n$ :

$$
\frac{\sum_{i=1}^{m} x_{i n_i}}{\sum_{i=1}^{m} n_i} = \frac{x_{1 n_1} + x_{2 n_2} + \dots + x_{m_n} n_m}{n_1 + n_2 + \dots + n_m} = 0,006(4.4)
$$

Дисперсия D вариационного ряда:

$$
D = \sigma^2 = \frac{\sum_{i=1}^{m} (x_i - x)^2}{\sum_{i=1}^{m} n_i} = 0,000025 \text{ (4.5)}
$$

Среднеквадратическое отклонение  $\sigma$ :

$$
\sigma^2 = \sqrt{D} = 0,005(4.6)
$$

Коэффициент вариации V:

$$
V=\frac{\sigma}{x}100\% = 83\%.
$$

# **Результаты измерений:**

**30 см**

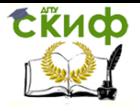

5 атм.

1,5 кг.

0;0,01;0,01;0,01;0,01;0,01;0,01;0,01;0,01;0,015;0,015;0,015;0,015;0 ,015;0,015;0,02;0,02;0,02;0,02;0,02;0,02;0,02;0,02;0,02;0,02;0,02;0 ,02;0,02;0,02;0,02

Расчет размаха вариации:

 $R = \lambda$ max –  $\lambda$ min = 0,02 (4.1)

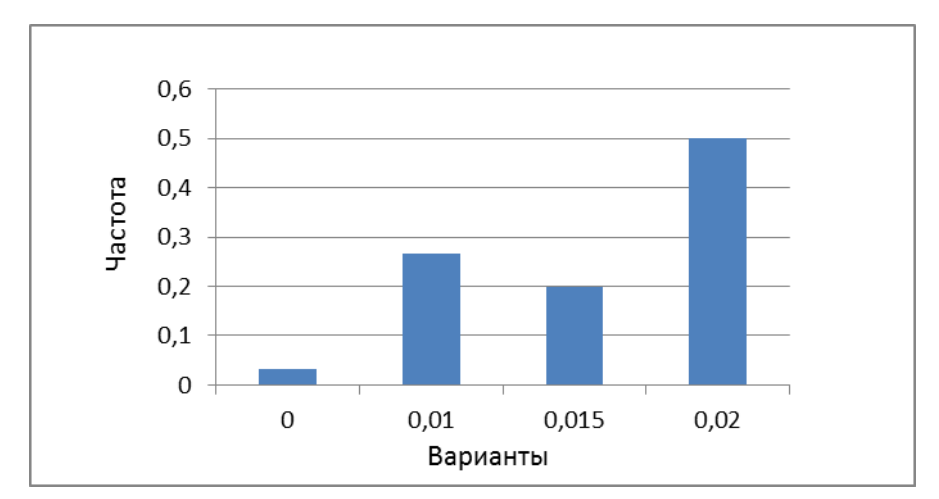

Рис. 1.5. Полигон

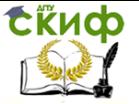

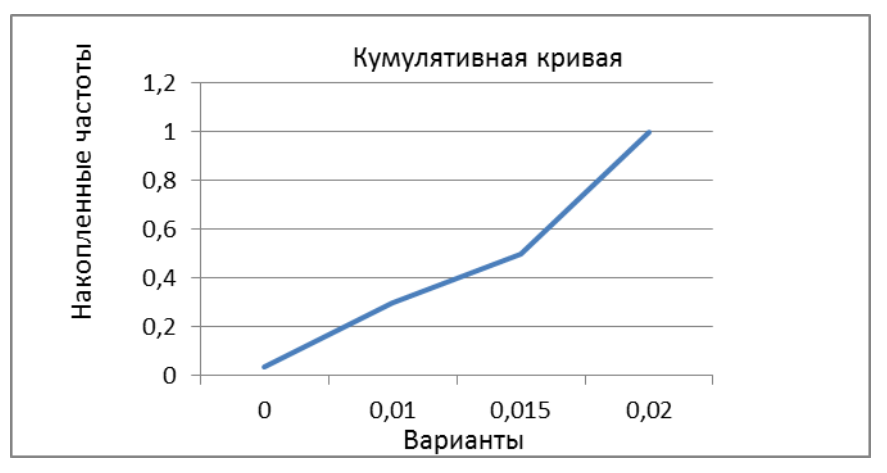

Рис. 1.6.Кумулятивная кривая

3. Определяем показатели вариации:

Средняя арифметическая вариационного ряда – сумма произведений всех средних значений интервалов на соответствующие им частоты *n*i, деленная на сумму частот  $\Sigma$ *n*i:

$$
\frac{\sum_{i=1}^{m} X_{i n_i}}{\sum_{i=1}^{m} n_i} = \frac{X_{1 n_1} + X_{2} n_2 + \dots + X_{m_n} n_m}{n_1 + n_2 + \dots + n_m} = 0.0148(4.4)
$$

Дисперсия D вариационного ряда:

$$
D = \sigma^2 = \frac{\sum_{i=1}^{m} (x_i - x)^2}{\sum_{i=1}^{m} n_i} = 2,80833E-05 \text{ (4.5)}
$$

Среднеквадратическое отклонение  $\sigma$ :

$$
\sigma^2 = \sqrt{D} = 0.005299371(4.6)
$$

Коэффициент вариации V:

$$
V = \frac{\sigma}{x} 100\% = 35\%.
$$

# **Результаты измерений:**

**30 см**

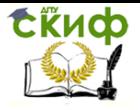

6 атм.

1,5 кг.

0;0,02;0,02;0,02;0,02;0,02;0,02;0,02;0,02;0,02;0,02;0,02;0,025; 0,025;0,025;0,025;0,025;0,025;0,025;0,025;0,025;0,025;0,025;0,025 ;0,025;0,025;0,025;0,025;0,03;0,03

Расчет размаха вариации:

 $R = \lambda$ max –  $\lambda$ min = 0,03 (4.1)

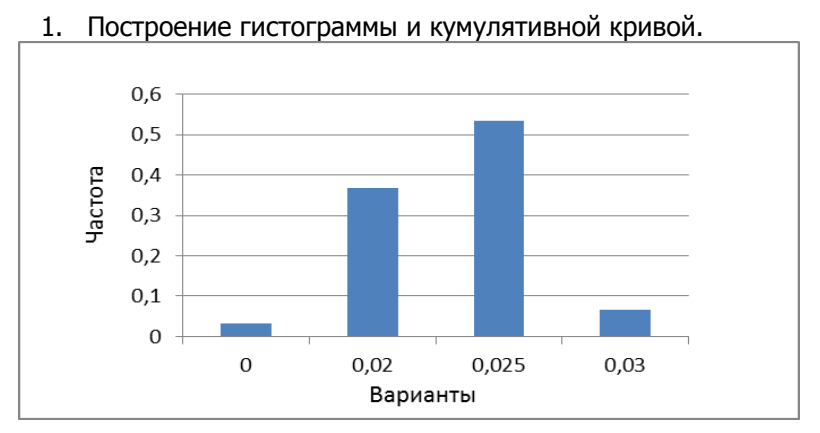

Рис. 1.5. Полигон

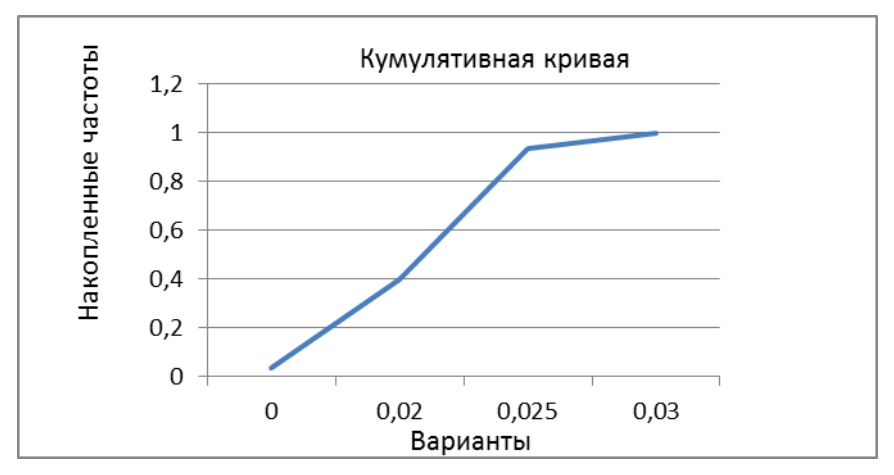

Рис. 1.6.Кумулятивная кривая

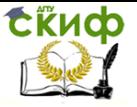

### 3. Определяем показатели вариации:

Средняя арифметическая вариационного ряда – сумма произведений всех средних значений интервалов на соответствующие им частоты  $n_i$ , деленная на сумму частот  $\Sigma n$ :

Место для формулы. Х=  $\frac{\sum_{i=1}^{m} X_{i n_i}}{\sum_{i=1}^{m} n_i} = \frac{X_{1 n_1} + X_{2} n_2 + \dots + X_{m_i} n_m}{n_1 + n_2 + \dots + n_m} = 0,022666667(4.4)$ 

Дисперсия D вариационного ряда:

$$
D = \sigma^2 = \frac{\sum_{i=1}^{m} (x_i - x)^2}{\sum_{i=1}^{m} n_i} = 2,71264E-05 \text{ (4.5)}
$$

Среднеквадратическое отклонение  $\sigma$ :

$$
\sigma^2 = \sqrt{D} = 0.005208305 (4.6)
$$

Коэффициент вариации V:

$$
V = \frac{\sigma}{x} 100\% = 23\%.
$$

Зависимость точности от давления

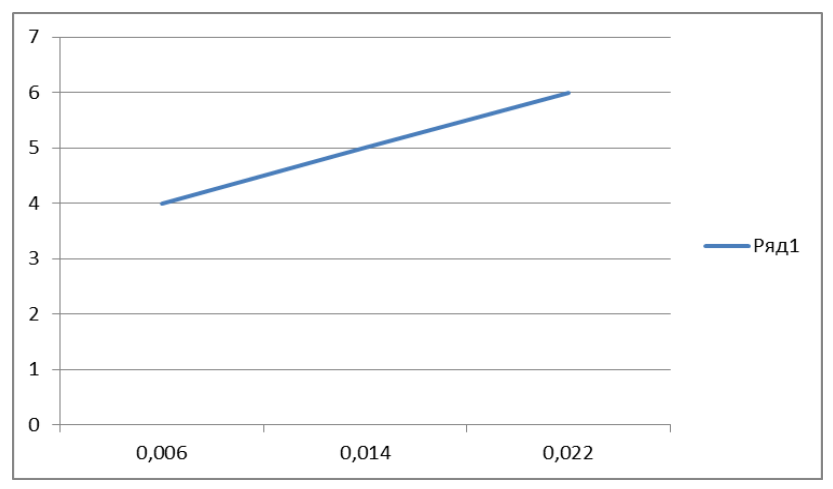

**Вывод:** В ходе выполнения практической работы «Исследование дискретного вариационного ряда», были приобретены навыки построения: вариационного ряда, полигона, кумулятивной кри-

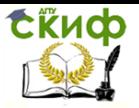

вой. Также рассчитаны показатели вариации. В ходе исследования установлено, что точность позиционирования манипулятора составляет 0,008 . Результаты исследования показали что с увеличением давления, уменьшается точность позиционирования.